#### **CREAR BIBLIOTECAS DIGITALES BASADAS EN BASE DE DATOS CDS/ISIS**

#### por John Rose y Pablo Morete

Esta guía tiene como propósito ayudar a los usuarios del software  $CDS/ISIS<sup>1</sup>$  $CDS/ISIS<sup>1</sup>$  $CDS/ISIS<sup>1</sup>$  de la UNESCO a convertir sus bases de datos en bibliotecas digitales, utilizando el programa Greenstone.

**Se recomienda a los usuarios que quieran convertir bases de datos CDS/ISIS que utilicen la última versión estable de Greenstone (2.72**[2](#page-0-1)  **al momento de escribir esta guía), al que puede ser descargada de [http://www.greenstone.org.](http://www.greenstone.org/) Algunas funcionalidades de conversión pueden ser obtenidas de versiones anteriores de Greenstone, pero la conversión será probablemente más dificultosa y menos satisfactoria. Los usuarios sin una conexión a Internet apropiada para descargar la última versión pueden elegir utilizar la versión 2.70 provista en el 2006 en el CD-ROM de la UNESCO. NO USE la versión 2.71.**

Esta versión de la guía es una actualización de la 2.70 para mostrar los cambios realizados en la versión 2.72. **A menos que se especifique lo contrario las ilustraciones de las pantallas son sacadas de la versión 2.70, pero se hacen notar las diferencias con la 2.72.**

Las bibliotecas digitales creadas con Greenstone<sup>[3](#page-0-2)</sup> pueden ser diseminadas a través de múltiples plataformas Web (Windows, Unix, Linux, MAC OS X) o en CD-ROM. Dos tipos de conversión son posibles:

1. La conversión "Tal cual"de la base de datos CDS/ISIS en una colección Greenstone: Como los registros de las bases de datos CDS/ISIS están limitados a 32000 caracteres (en la versión 1.5), las bases de datos CDS/ISIS generalmente no contienen el texto completo de los documentos. Por lo tanto este primer tipo de conversión es normalmente usada para proveer una manera fácil para la publicación de la base en la Web o en CD-ROM (a través de la indexación o navegación de los contenidos de cualquiera de sus campos) Si alguno de los campos de su base CDS/ISIS contiene hipervínculos a recursos externos, estos

<span id="page-0-0"></span><sup>&</sup>lt;sup>1</sup> <http://www.unesco.org/webworld/isis>

<span id="page-0-1"></span> $^2$  En relación a la version 2.70 la version 2.72 soporta el elemento de metadatos  $\wedge^*$ , no importa registros borrados lógicamente e icluye varios otros detalles y correcciones menores. En caso de encontrar problemas en la version 2.70 el primer reflejo del usuario debe ser tartar de instalar la version 2.72 o posterior.

<span id="page-0-2"></span> $^3$  El plugin ISISPlug que posibilita la búsqueda y visualización de metadatos CDS/ISIS en Greenstone ha estado disponible desde la versión 2.50. La función "explotar"posibilitando que la creación de bases de datos CDS/ISIS que puedan ser editadas en Greenstone y la integración de los documentos en texto completo correspondientes a los registros bibliográficos, ha estado disponible desde la versión 2.60. Las siguientes mejoras están disponibles a partir de la versión 2.70:

<sup>\*</sup>Manejo correcto de los campos "pseudorepetibles"de CDS/ISIS (campos no repetibles con ocurrencias delimitadas por "<" y ">" (técnica de indizado 2) o por "/" y "/" (técnica de indizado 3). Antes de la versión 2.70 la técnica de indizado 2 era procesada correctamente pero solo para un campo cuyo nombre fuese "keywords"

<sup>\*</sup>Generación de un formato de visualización correcto. En las versiones anteriores se demandaba un trabajo considerable de formateo para la conversiones "tal cual , al menos que la base de datos de origen tuviera el mismo formato que la CDS de UNESCO.

<sup>\*</sup>La función "reemplazar" que permite que los documentos de texto completo asociados a los registros bibliográficos sean fácilmente integrados en una colección de Greenstone.

permanecerán activos luego de la conversión a Greenstone. Luego de convertida la base de datos no podrá ser editada o ampliada. Deberá ser regenerada cada vez, desde la base CDS/ISIS original. [4](#page-1-0)

2. Creación de una biblioteca digital Greenstone, con el texto completo de los documentos asociándolo con el contenido de los registros de la base de datos CDS/ISIS. Esto significa que el documento original puede ser importado a Greenstone (desde un dispositivo de almacenamiento o desde la Internet), y tanto el texto de los documentos como los metadatos contenidos en la base de datos CDS/ISIS pueden ser utilizados para la búsqueda. La biblioteca digital resultante de este proceso puede ser actualizada y modificada de manera autónoma o si se prefiere puede ser periódicamente regenerada a partir de la base de datos CDS/ISIS.

El segundo tipo de conversión es de particular interés para los usuarios de CDS/ISIS porque permite ofrecer los servicios completos de una biblioteca digital (acceso a la búsqueda en el texto completo de los documentos originales), mientras que se mantiene todo el poder y flexibilidad de CDS/ISIS en el manejo de los metadatos correspondientes.

Los dos tipos de conversión de CDS/ISIS a Greenstone serán documentados en las próximas dos partes de esta guía,

### 1- **IMPORTAR UNA BASE DE DATOS CDS/ISIS A GREENSTONE (página 3)**

### 2- **ASIGNAR METADATOS CDS/ISIS A DOCUMENTOS ELECTRÓNICOS (página 9)**

mientras que la tercera parte se ocupará brevemente de la configuración de la interfaz del usuario, una vez que la base de datos ha sido convertida

3- **CONFIGURAR LA INTERFAZ DEL USUARIO (página 14)**

La parte final tratará problemas que pueden surgir en la conversión de bases de datos de gran tamaño

### 4- **CONVERSION DE BASES DE DATOS CDS/ISIS DE GRAN TAMANO (página 27)**

Para poder seguir estas instrucciones, el usuario debe familiarizarse previamente con la Interfaz para el Bibliotecario de Greenstone para la creación de biblioteca digitales. [5](#page-1-1)

Las instrucciones en este manual están basadas en el modo Bibliotecario que viene por defecto en Greenstone. Si trabaja en otro modo pueden variar algunos detalles en las pantallas pero las funcionalidades serán básicamente las mismas.

<span id="page-1-0"></span><sup>4</sup> Otras opciones FOSS/freeware disponibles para la publicación de bases CDS/ISIS en la Web son:

<sup>1.</sup> GenISIS es un freeware que provee UNESCO [\(http://www.unesco.org/webworld/isis\)](http://www.unesco.org/webworld/isis) para crear una aplicación servidor para la consulta en línea de base de datos CDS/ISIS . Requiere la versión 3.0 del software WWWISIS de Bireme (Red de Información en Salud para América Latina y el Caribe) para funcionar en Windows y la version 4.0 (también llamado WXIS ) para correr bajo Linux/Unix (desde 2006 todas las versiones del programa son libres de costo)

<sup>2.</sup> El paquete JavaISIS de UNESCO requiere la instalación del servidor JAVAISIS y del cliente JAVAISIS en el lado del cliente Los usuarios pueden buscar, crear, modificar y desplegar registros usando el formato ISO2709 . Existe soporte multilingüe ya que JavaISIS también requiere WWWISIS, funciona solo bajo un servidor Windows a menos que se adquiera la versión 4.0 o posterior de WWWISIS

<sup>3.</sup> CLABEL puede utilizarse para servir una base de datos CDS/ISIS sobre Linux/Unix. Requiere s OpenISIS y PHP-OpenISIS (los tres son programas FOSS disponibles en [http://www.sourceforge.org\)](http://www.sourceforge.org/).

<sup>4.</sup> Igloo [\(http://igloo.lib.itb.ac.id/\)](http://igloo.lib.itb.ac.id/) puede ser utilizado sobre OpenISIS y PHP-OpenISIS o sobre PHP-OpenIsis para Windows.

<span id="page-1-1"></span><sup>&</sup>lt;sup>5</sup> Ver Capítulo 3 de la Guía del usuario de Greenstone [\(http://prdownloads.sourceforge.net/greenstone/User-es.pdf\)](http://prdownloads.sourceforge.net/greenstone/User-en.pdf) o el módulo de entrenamiento en Digitalización y Bibliotecas Digitales de la FAO [\(http://www.imarkgroup.org/\)](http://www.imarkgroup.org/)

Para configurar el idioma de la interfase en Español debe ir a *File/Preferences*, y en el menú desplegable que dice "*Interface Language"* debe seleccionar *Spanish*. Recibirá un mensaje en inglés que dice que debe reiniciar el programa para tomar en cuenta el cambio de idioma. Haga click en *OK.* Luego en *File/Exit* y vuelva a arrancar el programa que esta vez estará en español.

### **1- IMPORTAR UNA BASE DE DATOS CDS/ISIS DESDE GREENSTONE**

Este proceso importa su base de datos referencial CDS/ISIS al programa Greenstone. Se requiere el plugin ISISPlug (cargado por defecto al crear una nueva colección)

Se requiere realizar los siguientes pasos:

A- Abrir la Interfase para el Bibliotecario de Greenstone (Greenstone Librarian Interfase (GLI)) y crear una colección nueva clickeando en *Archivo/Nuevo* dándole un nombre (que puede ser el mismo de la base de datos CDS/ISIS) y una descripción. Mantenga el valor por defecto en la opción "Construir esta colección con base en:". El valor por defecto es "*nueva colección*". Haga click en **Aceptar** (ver ilustración 1). El GLI con seis paneles (5 en la versión 2.70) aparecerá. En la versión 2.72 Dublin Core será seleccionado por defecto como conjunto de metadatos. Si usted sólo quiere usar los metadatos provenientes de CDS/ISIS es mejor desactivarlo (antes de que el programa le pregunte si utlizar o no este conjunto de metadatos) desde el panel **Enriquecer**, botón **Gestionar Conjuntos de** Metadatos con la opción **Borrar[6](#page-2-0)** .

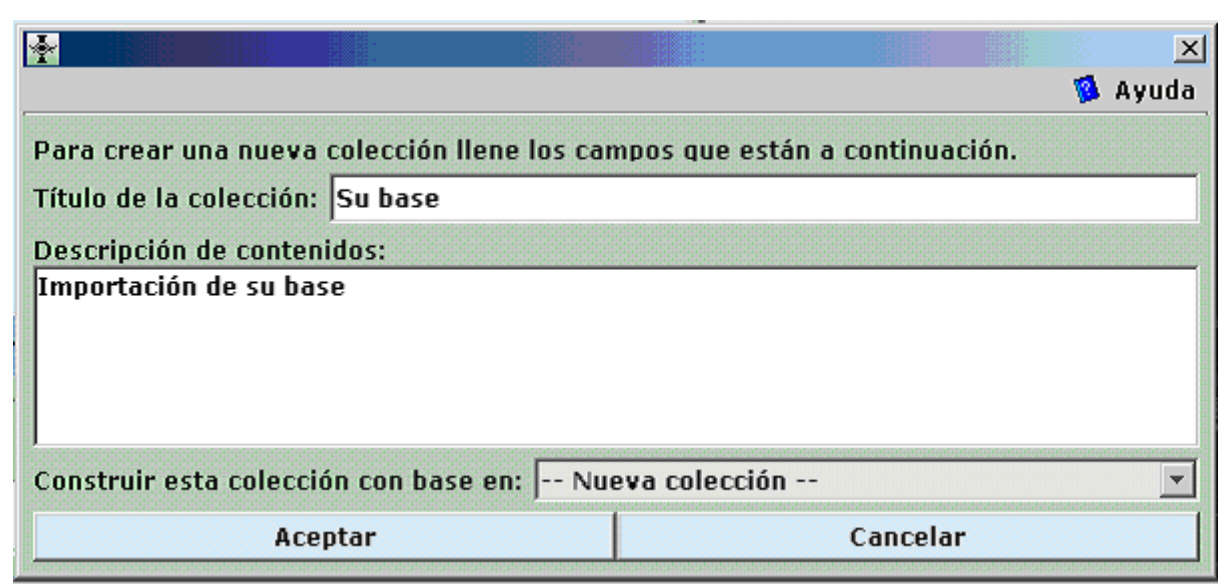

Ilustración 1: Crear una nueva colección

B- A continuación aparecerá el panel *Bajar* de la Interfaz del Bibliotecario de Greenstone. Localice los archivos MST, XRF y FDT en la estructura de directorios de CDS/ISIS (normalmente c:\winisis\data en la carpeta "Espacio de archivos local") y arrástrelos uno

<span id="page-2-0"></span><sup>6</sup> En la versión 2.70, después de crear una colección se propone un lista de metadatos. Desmarque Dublin Core Metadata Element Set y haga click en OK (no necesita un conjunto de metadatos en este paso, los metadatos serán generados desde la estructura de archivos de CDS/ISIS).

por uno en el panel de la derecha titulado "Colección". Cuando arrastre el archivo MST, el programa podría proponer cargar el plugin ISISPlug si es que este no ha sido cargado por defecto (ver ilustración 2). Acepte esta proposición (**Añadir plugin)**. [7](#page-3-0) Nótese que si no se agregan alguno de estos tres archivos el programa hará un error en los pasos posteriores al "construir" o "explotar" la base. Si esto llegar a sucederle solo vuelva al panel Colección y agregue el archivo faltante.

**Rev** Greenstone Librarian Interface Mode: Library Systems Specialist Collection: cds (cds) - 10D File Edit **B** Help Download & Gather **3** Enrich & Design **1** Create Workspace **Collection BCDS.FMT** ۰ ۸ + CDS.FDT **CCDS.FMT** ۰ CDS.MST ccds4.PFT **CDS.XRF** CDS.ANY **CDS.CNT CDS.EDT CDS.FST CDS.GIZ CDS.IFP** CDS.LO1 CDS.LO<sub>2</sub> **CDS.MST** CDS.NO<sub>1</sub> CDS.NO<sub>2</sub> **CDS.PFT CDS.STW CDS.XRF** CDS1.PFT ۰ ● CDS2.PFT **Show Files** All Files Show Files | All Files  $\blacktriangledown$ ٠ No action requested Stop No action requested

Entonces Ud. tendrá la siguiente imagen en su pantalla.

Ilustración.2: Archivos de la colección listos para ser procesados

C- Si Ud. usa caracteres que no son ASCII (por Ej. acentos, diéresis, etc.) debe ir al panel de *Diseño* y hacer click en *Plugins de documento*, luego hacer click en el plugin ISISPlug y en el botón *Configurar un Plugin* (ver Ilustración 3). Marque el cuadro de selección que se titula **input\_encoding** y seleccione la codificación DOS apropiada (para alfabetos latinos con letras acentuadas la opción correcta es "**dos\_850-DOS codepage 850 (Latin 1)**"**.** Luego presione el botón Aceptar. Esto configurará ISISPlug para reconocer correctamente el tipo de caracteres de su base de datos (Ilustración 4).

<span id="page-3-0"></span> $^7$  En versiones anteriores a la 2.70, para los archivos FST y XRF, Greenstone dirá que no hay ningún plugin aplicable (ver ilustración 3), solo haga click en **Aceptar** y continúe.

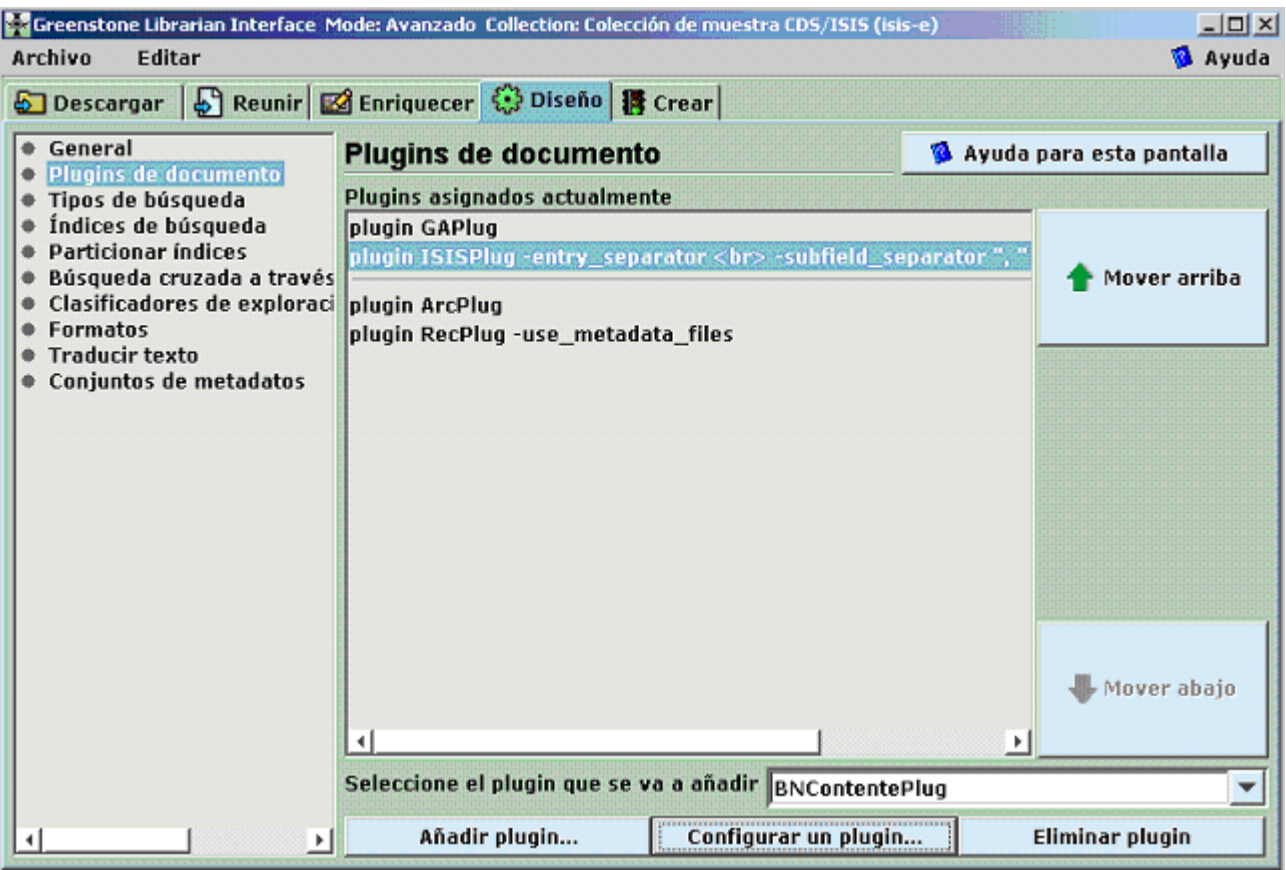

Ilustración 3: Seleccione ISISPlug bajo Plugins de documentos en el panel *Diseño*

| Configurando argumentos   |                      |                                                                                  | <b>B</b> Ayuda |  |
|---------------------------|----------------------|----------------------------------------------------------------------------------|----------------|--|
|                           |                      | Por favor, configure los argumentos para ISISPlug.                               |                |  |
|                           | <b>ISISPlug</b>      |                                                                                  |                |  |
| $n$ process exp           | $(?i)(\Lambda)$ (?i) |                                                                                  |                |  |
| □ block_exp               | (?i)(\.fdt \.xrf)\$  |                                                                                  |                |  |
| $\sqsubset$ split_exp     | \r?\n----------\r?\n |                                                                                  |                |  |
| └ entry_separator         | &Itbr>               |                                                                                  |                |  |
| $\Box$ subfield_separator |                      |                                                                                  |                |  |
|                           | <b>BasPlug</b>       |                                                                                  |                |  |
| Smart_block               |                      |                                                                                  |                |  |
| $\Box$ associate ext      |                      |                                                                                  |                |  |
| $\nabla$ input_encoding   |                      | dos 850-DOS codepage 850 (Latin 1)<br>$\overline{\phantom{a}}$                   |                |  |
| $\Box$ default_encoding   |                      | utf8-Ya sea Utf8 o unicode—detectada automáticamente<br>$\overline{\phantom{a}}$ |                |  |
| extract_language          |                      |                                                                                  |                |  |
|                           | Aceptar              | Cancelar                                                                         |                |  |

Ilustración 4: Seleccione el esquema de caracteres apropiado

Si Ud. i) quiere incorporar e indizar archivos con documentos electrónicos en su biblioteca Greenstone o ii) quiere editar los metadatos que importó a Greenstone, **pase a la sección 2** "Asignar

metadatos CDS/ISIS a documentos electrónicos. Si por el contrario su base de datos es referencial<sup>[8](#page-5-0)</sup>, apuntando hacia documentos en papel o si su base de datos apunta a documentos electrónicos pero Ud. no está interesado en indizar el texto completo, continué con los pasos siguientes.

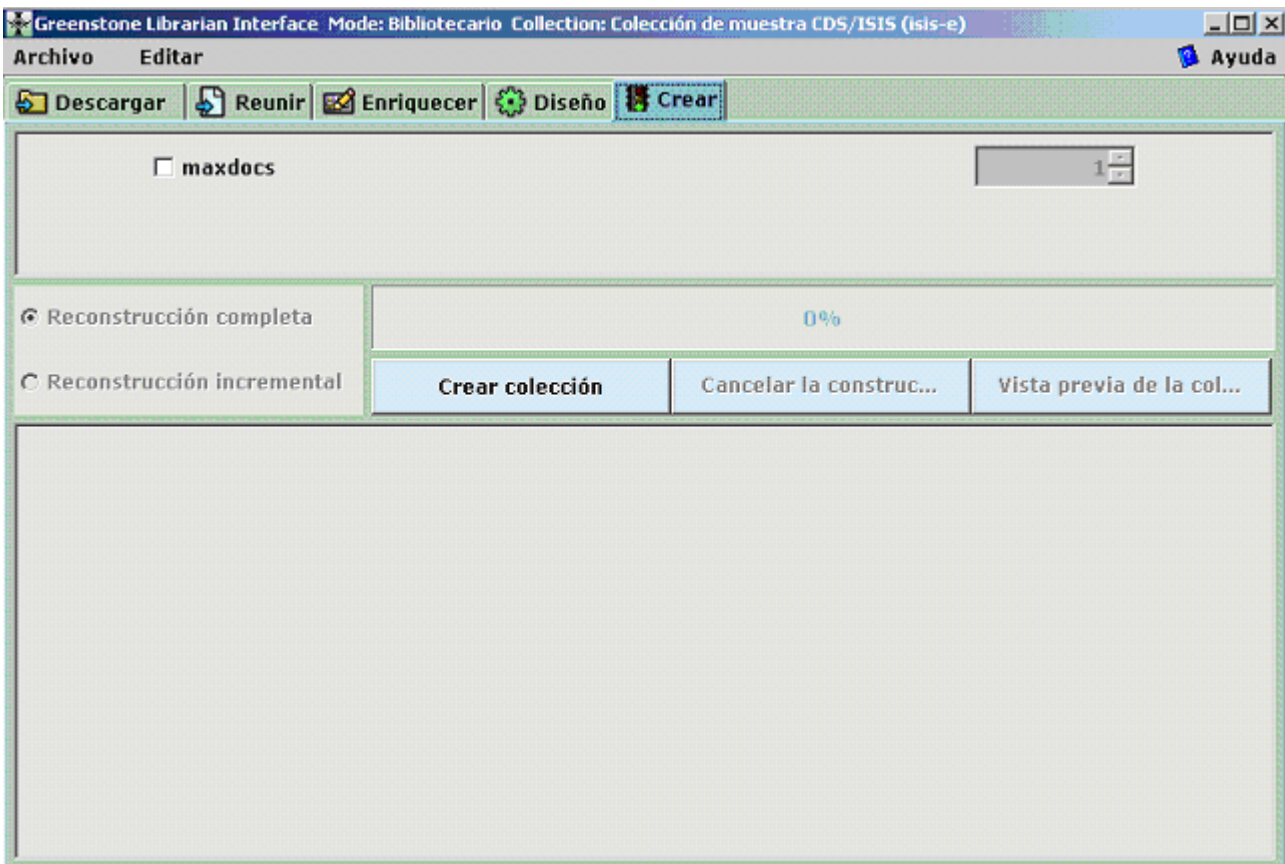

D- Vaya al Panel *Crear* y haga click en el botón *Crear colección* (ver Ilustración 5).<sup>[9](#page-5-1)[10](#page-5-2)</sup>

Ilustración 5: El botón *Crear colección* en el panel **Crear**

E- Normalmente luego de varios segundos o minutos (dependiendo del tamaño de la base de datos) un mensaje le informará que su colección ha sido construida y está lista para una visión preeliminar (ver Ilustración 6).

<span id="page-5-0"></span><sup>&</sup>lt;sup>86</sup> La integración de los documentos es requerida para indizar su texto completo en Greenstone y puede ser útil para empaquetar la colección completa y comprimir los archivos; sin embargo en el caso de una coversión "tal cual', los archivos identificados en los registros por una URL válida, serán accesibles desde Greenstone.

<span id="page-5-1"></span> $97$  Nótese que es sólo después de construir la colección por primera vez, que los metadatos extraídos están disponibles para la construcción de índices, clasificadores y formatos de visualización.

<span id="page-5-2"></span><sup>&</sup>lt;sup>108</sup> Si su colección tiene varios miles de registros, puede ser útil cambiar al modo "Especialista en Sistemas de Biblioteca" y poner el parámetro "groupsize"en unos 200, antes de clickear en *Crear Colección*. Las colecciones bibliográficas generalmente tienen muchos documentos pequeños y agruparlos juntos previene que las estructuras internas de archivos de Greenstone se congestionen y se ocupe mayor espacio de disco que el necesario.

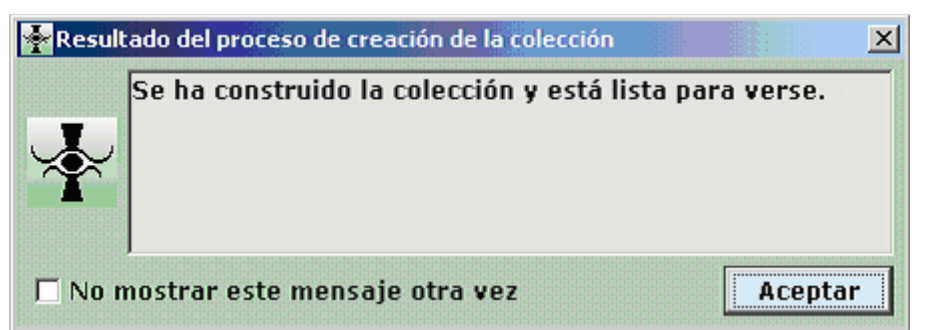

Ilustración 6: Mensaje anunciando que la colección ha sido construida

F- Por defecto la nueva colección estará en el modo de búsqueda simple (para búsqueda en un sólo índice) con dos clasificadores de exploración ("títulos"<sup>[11](#page-6-0)</sup> y "fuente"<sup>[12](#page-6-1)</sup>) y un formato de visualización standard listando los nombres y el contenido de los campos ordenados por número de campos en CDS/ISIS<sup>[13](#page-6-2)</sup>. Para proporcionar una interfaz apropiada al usuario Ud. necesitara configurar los tipos de búsqueda , índices, clasificadores de exploración y formatos de visualización desde el panel *Diseño[14](#page-6-3)* de la Interfaz del Bibliotecario. Esta es una tarea común a todos los tipos de colecciones Greenstone para la cual se brindan algunos consejos específicos en la parte 3. Es posible convertir más de una base de datos CDS/ISIS en una única colección de Greenstone combinando los registros de cada una. Para hacer esto simplemente arrastre los archivos necesarios de todas las bases de datos que desea incluir (las cuales pueden tener estructuras de metadatos diferentes) al panel Colección antes de construir (o reconstruir)

# BASAR SU COLECCIÓN EN EL EJEMPLO CDS/ISIS DE GREENSTONE

La colección de ejemplo CDS/ISIS (llamada isis-e) fue desarrollada para la versión 2.50, antes que existiera la función "explotar" y antes que se incluyera un formato standard para los registros de las conversiones "tal cual" (antes aparecía el registro en crudo, ver Parte 3, Sección E bajo *Document Text*). Esta colección es ahora sólo de interés para propósitos didácticos mayormente. A menos que Ud. esté planeando una sólo una conversión "tal cual"y su base tenga una estructura similar a la de la colección de ejemplo (que es la que CDS/ISIS trae de ejemplo y se basa en el formato bibliográfico de Biblioteca de la UNESCO) Si Ud. desea desplegar sus datos como en la colección CDS/ISIS de ejemplo (un formato de registro definido por el usuario con la opción adicional de mostrar el registro CDS/ISIS entero y "en crudo"), puede considerar crear su colección siguiendo el modelo de este ejemplo provisto por Greenstone.**[15](#page-6-4)** Sin embargo si la estructura de su base de datos

<span id="page-6-0"></span><sup>&</sup>lt;sup>119</sup> Este clasificador funcionara sólo si la base de datos CDS/ISIS tiene un campo llamado"Title".

<span id="page-6-2"></span><span id="page-6-1"></span> $1210$  El nombre de archivo (fuente) para todos los registros es el archivo MST, por lo tanto este clasificador no es útil. <sup>1311</sup> En colecciones construidas con versiones de Greenstone previas a la 2.70, por defecto el registro aparecerá en un formato "en crudo"en el cual los nombres y datos de los campos están encadenados juntos sin espacios ni líneas en blanco entre ellos; la presentación standard mejorada puede obtenerse reconstruyendo estas colecciones en la versión 2.70

<span id="page-6-3"></span><sup>&</sup>lt;sup>1412</sup> Si está utilizando una versión de Greenstone previa a la 2.70 probablemente también tenga que modificar los formatos de visualización (ver Parte 3 sección E)

<span id="page-6-4"></span><sup>&</sup>lt;sup>1513</sup> Las colecciones de ejemplo pueden descargarse de [http://prdownloads.sourceforge.net/greenstone/gsdl-documented](http://prdownloads.sourceforge.net/greenstone/gsdl-documented-collections-aug2005.zip)[collections-aug2005.zip](http://prdownloads.sourceforge.net/greenstone/gsdl-documented-collections-aug2005.zip) (si su colección de ejemplo CDS/ISIS vino con una versión de Greenstone anterior a la 2.62, por ejemplo los CD-ROMs de UNESCO publicados en 2004 (versión de Greenstone 2.50) o 2005 (Versión 2.60), solamente funcionará correctamente en las versiones 2.62 o superiores si usted descarga e instala la versión actualizada del archivo Greenstone\collect\isis-e\etc\collect.cfg de [http://www.cs.waikato.ac.nz/~mdewsnip/greenstone/collect.cfg\)](http://www.cs.waikato.ac.nz/~mdewsnip/greenstone/collect.cfg)

no se asemeja a la usada en el ejemplo (basada en la base de datos bibliográfica de la UNESCO) el formato de visualización tendrá que ser modificado tal como se explica en la Parte 3, Sección E.

Para usar este método, especifique, cuando crea una nueva colección Greenstone, que la misma se basa en el ejemplo de CDS/ISIS (isis-e), seleccionándolo de la lista desplegable para el parámetro "Basar esta colección en: " (ver Ilustración 1). Si sus campos corresponden exactamente a los del ejemplo, entonces su biblioteca digital funcionará de igual manera, luego de completar los pasos B-E ya descriptos, (siempre que, par alas versiones de Greenstone anterior a la 2.70 usted reemplace "isis-e" en la especificación "cds/isis-e" en la línea "format document text" (Panel de *Diseño*, *Formatos*) por el nombre de su colección Greenstone (ver Ilustración 9 y también Sección 3, punto D acerca de la edición de Formatos).

Si los nombres de sus campos son diferentes de los del ejemplo, el despliegue del registro entero será correcto, pero el formato del usuario del registro desplegado inicialmente sólo mostrará aquellos campos cuyos nombres son idénticos a los del ejemplo (y no mostrara nada si ninguno es idéntico). En este caso Ud. debería modificar el formato del usuario editando el formato *Document Heading* en el panel de *Diseño, Formato,* tal como se explica para la Colección Bibliography (cltbib-e) (ver también la guía general para el formateo en la Parte 3 Sección E. Nótese que este formato esta escrito de atrás hacia adelante y tiene que leerse al revés para ser editado) Nótese también que puede que no se despliegue ningún registro si antes no han sido especificados los clasificadores e índices de búsqueda.(ver Parte 3). En este caso usted puede recuperar los registros buscando en el "Registro en Crudo"(Raw Record) en el formulario de búsqueda.

| Greenstone Librarian Interface Mode: Avanzado Collection: Colección de muestra CDS/ISIS (isis-e)<br>$\Box$ ol $\times$                                                                                                    |                                                                                                    |                                                                                                    |                                                                                                    |                                                                                                    |                     |                                                                                                    |                     |                           |                     |                                          |  |  |  |                                                                                                |  |                             |  |  |  |                     |  |  |  |                        |  |  |  |                                                                                                    |  |  |  |  |  |                                     |  |                  |        |          |                            |                |                    |                         |
|----------------------------------------------------------------------------------------------------|----------------------------------------------------------------------------------------------------|----------------------------------------------------------------------------------------------------|----------------------------------------------------------------------------------------------------|----------------------------------------------------------------------------------------------------|---------------------|----------------------------------------------------------------------------------------------------|---------------------|---------------------------|---------------------|------------------------------------------|--|--|--|------------------------------------------------------------------------------------------------|--|-----------------------------|--|--|--|---------------------|--|--|--|------------------------|--|--|--|----------------------------------------------------------------------------------------------------|--|--|--|--|--|-------------------------------------|--|------------------|--------|----------|----------------------------|----------------|--------------------|-------------------------|
| <b>&amp;</b> Ayuda<br>Archivo<br>Editar                                                                                                    |                                                                                                    |                                                                                                    |                                                                                                    |                                                                                                    |                     |                                                                                                    |                     |                           |                     |                                          |  |  |  |                                                                                                |  |                             |  |  |  |                     |  |  |  |                        |  |  |  |                                                                                                    |  |  |  |  |  |                                     |  |                  |        |          |                            |                |                    |                         |
| S Reunir <b>2</b> Enriquecer © Diseño <b>得</b> Crear<br>Descargar                                                                                                    |                                                                                                    |                                                                                                    |                                                                                                    |                                                                                                    |                     |                                                                                                    |                     |                           |                     |                                          |  |  |  |                                                                                                |  |                             |  |  |  |                     |  |  |  |                        |  |  |  |                                                                                                    |  |  |  |  |  |                                     |  |                  |        |          |                            |                |                    |                         |
| <b>Ceneral</b><br>Plugins de documento                                                                                                    | <b>Formatos</b>                                                                                                    |                                                                                                    | Ayuda para esta pantalla                                                                                                    |                                                                                                    |                     |                                                                                                    |                     |                           |                     |                                          |  |  |  |                                                                                                |  |                             |  |  |  |                     |  |  |  |                        |  |  |  |                                                                                                    |  |  |  |  |  |                                     |  |                  |        |          |                            |                |                    |                         |
| Tipos de búsqueda<br>Índices de búsqueda<br><b>Particionar índices</b><br>Búsqueda cruzada a través<br>Clasificadores de exploraci<br><b>Formatos</b><br><b>Traducir texto</b><br>Conjuntos de metadatos                                                                                                    | format DocumentButtons ""<br>format DocumentContents false                                                                                                    |                                                                                                    | format DocumentHeading " <hr/> <table>{If}{[Title.all], <tr><td valign="top"><b>_Tit<br/>format DocumentText"{If}{_cgiargshowrecord_,<b>_CDSrecord_;</b><br/>chr/&gt;<br/>format VList "<td valign="top">[link][icon][/link]</td><td>[Title]<br/><i>{If}{[Pers<br/> format CL2VList "<td valign="top">[link][icon][/link]</td><td>{1f}{[numleafdocs], [<br> format DateList "<td>[link][icon][/link]</td><td>[highlight]{ Or } { [dls.Title],[dc.Titl</td></br></td></i></td></b></td></tr><tr><td></td><td></td><td></td><td>,   format HList "[link][highlight]{ Or}{[dls.Title],[dc.Title],[Title],Untitled }[/highlight]</td></tr><tr><td></td><td>Elegir función DocumentText</td><td></td><td></td></tr><tr><td></td><td colspan="3">Componente afectado</td></tr><tr><td></td><td>Cadena de formato HTML</td><td></td><td></td></tr><tr><td></td><td colspan="3">{If}{_cgiargshowrecord_,<b>_CDSrecord_:</b><br/><tr>&gt;cord_:<tr>{Text}<p></p><cent<br> er&gt;<a href="_gwcgi_?e=_cgiarge_&amp;a=d&amp;c&lt;del&gt;=[isis-e&lt;/del&gt;&amp;d=_cgiargd_">_HideCDSrecord_&lt;<br/>/a&gt;, <center><a href="_gwcgi_?e=_cgiarge_&amp;a=d&amp;c=&lt;mark&gt;isis-e&lt;/mark&gt;&amp;d=_cgiargd_&lt;br&gt; &amp;showrecord=1">_ShowCDSrecord_</a></center>}</a></cent<br></tr></tr></td></tr><tr><td></td><td></td><td></td><td>Introduzca aguí la orden de formato</td></tr><tr><td></td><td><b>Variables</b></td><td>[Text]</td><td>Insertar</td></tr><tr><td><math>\blacktriangleleft</math><br/>P.</td><td>Añadir formato</td><td>Reemplazar formato</td><td><b>Eliminar formato</b></td></tr></table> | <b>_Tit<br/>format DocumentText"{If}{_cgiargshowrecord_,<b>_CDSrecord_;</b><br/>chr/&gt;<br/>format VList "<td valign="top">[link][icon][/link]</td><td>[Title]<br/><i>{If}{[Pers<br/> format CL2VList "<td valign="top">[link][icon][/link]</td><td>{1f}{[numleafdocs], [<br> format DateList "<td>[link][icon][/link]</td><td>[highlight]{ Or } { [dls.Title],[dc.Titl</td></br></td></i></td></b> | [link][icon][/link] | [Title]<br><i>{If}{[Pers<br/> format CL2VList "<td valign="top">[link][icon][/link]</td><td>{1f}{[numleafdocs], [<br> format DateList "<td>[link][icon][/link]</td><td>[highlight]{ Or } { [dls.Title],[dc.Titl</td></br></td></i> | [link][icon][/link] | {1f}{[numleafdocs], [<br> | [link][icon][/link] | [highlight]{ Or } { [dls.Title],[dc.Titl |  |  |  | ,   format HList "[link][highlight]{ Or}{[dls.Title],[dc.Title],[Title],Untitled }[/highlight] |  | Elegir función DocumentText |  |  |  | Componente afectado |  |  |  | Cadena de formato HTML |  |  |  | {If}{_cgiargshowrecord_, <b>_CDSrecord_:</b><br><tr>&gt;cord_:<tr>{Text}<p></p><cent<br> er&gt;<a href="_gwcgi_?e=_cgiarge_&amp;a=d&amp;c&lt;del&gt;=[isis-e&lt;/del&gt;&amp;d=_cgiargd_">_HideCDSrecord_&lt;<br/>/a&gt;, <center><a href="_gwcgi_?e=_cgiarge_&amp;a=d&amp;c=&lt;mark&gt;isis-e&lt;/mark&gt;&amp;d=_cgiargd_&lt;br&gt; &amp;showrecord=1">_ShowCDSrecord_</a></center>}</a></cent<br></tr></tr> |  |  |  |  |  | Introduzca aguí la orden de formato |  | <b>Variables</b> | [Text] | Insertar | $\blacktriangleleft$<br>P. | Añadir formato | Reemplazar formato | <b>Eliminar formato</b> |
| <b>_Tit<br/>format DocumentText"{If}{_cgiargshowrecord_,<b>_CDSrecord_;</b><br/>chr/&gt;<br/>format VList "<td valign="top">[link][icon][/link]</td><td>[Title]<br/><i>{If}{[Pers<br/> format CL2VList "<td valign="top">[link][icon][/link]</td><td>{1f}{[numleafdocs], [<br> format DateList "<td>[link][icon][/link]</td><td>[highlight]{ Or } { [dls.Title],[dc.Titl</td></br></td></i></td></b> | [link][icon][/link]                                                                                                    | [Title]<br><i>{If}{[Pers<br/> format CL2VList "<td valign="top">[link][icon][/link]</td><td>{1f}{[numleafdocs], [<br> format DateList "<td>[link][icon][/link]</td><td>[highlight]{ Or } { [dls.Title],[dc.Titl</td></br></td></i> | [link][icon][/link]                                                                                                    | {1f}{[numleafdocs], [<br>                                                                                                    | [link][icon][/link] | [highlight]{ Or } { [dls.Title],[dc.Titl                                                                                                    |                     |                           |                     |                                          |  |  |  |                                                                                                |  |                             |  |  |  |                     |  |  |  |                        |  |  |  |                                                                                                    |  |  |  |  |  |                                     |  |                  |        |          |                            |                |                    |                         |
|                                                                                                    |                                                                                                    |                                                                                                    | ,   format HList "[link][highlight]{ Or}{[dls.Title],[dc.Title],[Title],Untitled }[/highlight]                                                                                                    |                                                                                                    |                     |                                                                                                    |                     |                           |                     |                                          |  |  |  |                                                                                                |  |                             |  |  |  |                     |  |  |  |                        |  |  |  |                                                                                                    |  |  |  |  |  |                                     |  |                  |        |          |                            |                |                    |                         |
|                                                                                                    | Elegir función DocumentText                                                                                                    |                                                                                                    |                                                                                                    |                                                                                                    |                     |                                                                                                    |                     |                           |                     |                                          |  |  |  |                                                                                                |  |                             |  |  |  |                     |  |  |  |                        |  |  |  |                                                                                                    |  |  |  |  |  |                                     |  |                  |        |          |                            |                |                    |                         |
|                                                                                                    | Componente afectado                                                                                                    |                                                                                                    |                                                                                                    |                                                                                                    |                     |                                                                                                    |                     |                           |                     |                                          |  |  |  |                                                                                                |  |                             |  |  |  |                     |  |  |  |                        |  |  |  |                                                                                                    |  |  |  |  |  |                                     |  |                  |        |          |                            |                |                    |                         |
|                                                                                                    | Cadena de formato HTML                                                                                                    |                                                                                                    |                                                                                                    |                                                                                                    |                     |                                                                                                    |                     |                           |                     |                                          |  |  |  |                                                                                                |  |                             |  |  |  |                     |  |  |  |                        |  |  |  |                                                                                                    |  |  |  |  |  |                                     |  |                  |        |          |                            |                |                    |                         |
|                                                                                                    | {If}{_cgiargshowrecord_, <b>_CDSrecord_:</b><br><tr>&gt;cord_:<tr>{Text}<p></p><cent<br> er&gt;<a href="_gwcgi_?e=_cgiarge_&amp;a=d&amp;c&lt;del&gt;=[isis-e&lt;/del&gt;&amp;d=_cgiargd_">_HideCDSrecord_&lt;<br/>/a&gt;, <center><a href="_gwcgi_?e=_cgiarge_&amp;a=d&amp;c=&lt;mark&gt;isis-e&lt;/mark&gt;&amp;d=_cgiargd_&lt;br&gt; &amp;showrecord=1">_ShowCDSrecord_</a></center>}</a></cent<br></tr></tr> |                                                                                                    |                                                                                                    |                                                                                                    |                     |                                                                                                    |                     |                           |                     |                                          |  |  |  |                                                                                                |  |                             |  |  |  |                     |  |  |  |                        |  |  |  |                                                                                                    |  |  |  |  |  |                                     |  |                  |        |          |                            |                |                    |                         |
|                                                                                                    |                                                                                                    |                                                                                                    |                                                                                                    |                                                                                                    |                     |                                                                                                    |                     |                           |                     |                                          |  |  |  |                                                                                                |  |                             |  |  |  |                     |  |  |  |                        |  |  |  |                                                                                                    |  |  |  |  |  |                                     |  |                  |        |          |                            |                |                    |                         |
|                                                                                                    |                                                                                                    |                                                                                                    |                                                                                                    |                                                                                                    |                     |                                                                                                    |                     |                           |                     |                                          |  |  |  |                                                                                                |  |                             |  |  |  |                     |  |  |  |                        |  |  |  |                                                                                                    |  |  |  |  |  |                                     |  |                  |        |          |                            |                |                    |                         |
|                                                                                                    |                                                                                                    |                                                                                                    | Introduzca aguí la orden de formato                                                                                                    |                                                                                                    |                     |                                                                                                    |                     |                           |                     |                                          |  |  |  |                                                                                                |  |                             |  |  |  |                     |  |  |  |                        |  |  |  |                                                                                                    |  |  |  |  |  |                                     |  |                  |        |          |                            |                |                    |                         |
|                                                                                                    | <b>Variables</b>                                                                                                    | [Text]                                                                                                    | Insertar                                                                                                    |                                                                                                    |                     |                                                                                                    |                     |                           |                     |                                          |  |  |  |                                                                                                |  |                             |  |  |  |                     |  |  |  |                        |  |  |  |                                                                                                    |  |  |  |  |  |                                     |  |                  |        |          |                            |                |                    |                         |
| $\blacktriangleleft$<br>P.                                                                                                    | Añadir formato                                                                                                    | Reemplazar formato                                                                                                    | <b>Eliminar formato</b>                                                                                                    |                                                                                                    |                     |                                                                                                    |                     |                           |                     |                                          |  |  |  |                                                                                                |  |                             |  |  |  |                     |  |  |  |                        |  |  |  |                                                                                                    |  |  |  |  |  |                                     |  |                  |        |          |                            |                |                    |                         |

Ilustración 7: parámetro de formato a cambiar (recuadrado en rojo)

**Recuerde que si va a asignar metadatos CDS/ISIS a documentos electrónicos (segundo tipo de conversión de la base de datos) no hay necesidad de basar su conversión en este ejemplo que es solamente para las conversiones "tal cual"**

#### **2- ASIGNAR METADATOS CDS/ISIS A DOCUMENTOS ELECTRONICOS**

La opción "Explotar la base de datos de Metadatos" proporciona una forma de reorganizar una colección Greenstone basada en metadatos solamente (tal como la conversión de una base de datos CDS/ISIS) , de manera que cada registro aparezca como un documento individual con sus metadatos asociados a él (en contraste con la conversión "tal cual"en la que Greenstone genera un solo archivo de metadatos no editables para le base de datos entera). La opción "explotar"es una funcionalidad del plugin ISISPlug, el cual debe ser cargado para realizar el proceso.<sup>[16](#page-8-0)</sup>

"Explotar la base de datos de Metadatos" es un proceso irreversible**[17](#page-8-1)**, por lo tanto si Ud. a hecho una conversión "tal cual" y quiere conservar los datos o la configuración (tipos de búsqueda, índices, clasificadores, y formatos de visualización), guárdela antes de hacer el siguiente paso (esto se hace fácilmente duplicando toda la colección bajo un nuevo nombre en el directorio Greenstone\collect).

En el panel **Reunir,** Ud. notará que el archivo MST tiene otro color que los demás. Este icono verde indica que el archivo es una base de datos de metadatos y puede ser explotado. Haga click con el botón derecho sobre este icono y elija la opción *Explotar la base de datos de metadatos* (ver ilustración 8)

<span id="page-8-0"></span><sup>1614</sup> La opción explotar también funciona con otros plugins diseñados para manipular metadatos tales como MARCPlug o Bib Text Plug

<span id="page-8-1"></span><sup>&</sup>lt;sup>1715</sup> La función "explotar" solo borra la copia de los archivos de su base de datos que fue arrastrada hacia el panel Colección de Greenstone, no los originales (en las versiones anteriores a la 2.70 borra solo la copia del archivo MST)

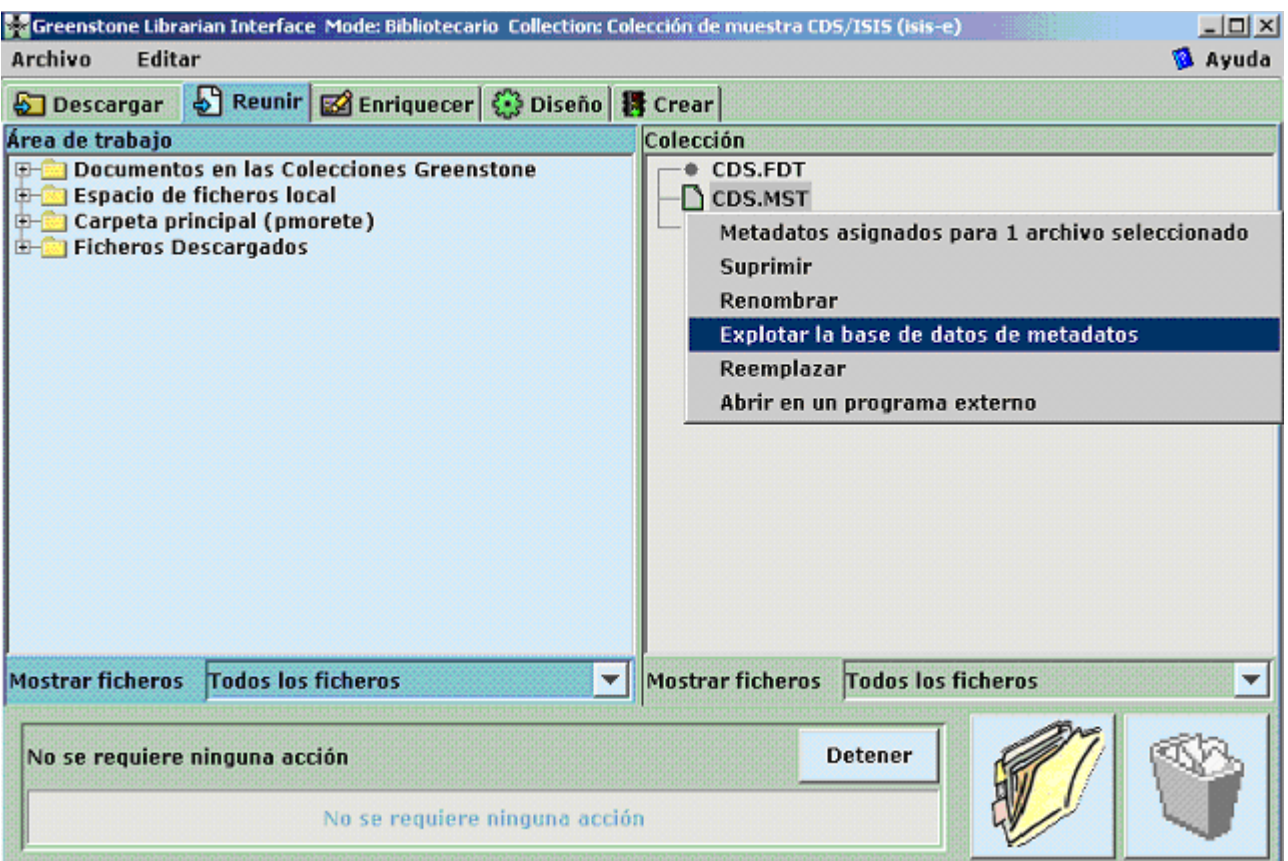

Ilustración 8: Menú presentado después de hacer click derecho en el archivo MST

Hay ahora dos maneras de integrar documentos electrónicos en la colección: A) Automáticamente integrándolos a través de un hiperlink (especificación de la ruta hacia los archivos de texto completo) en un campo de la base CDS/ISIS o B) creando archivos dummy, los cuales son luego reemplazados por los correspondientes documentos.

### A- Importación automática de los documentos electrónicos

Cuando la ventana de *Explotar base de datos de metadatos* se abre, varios parámetros para la operación deben indicarse, entre ellos el nombre del campo CDS/ISIS conteniendo el hiperlink o ruta que da acceso a los documentos en texto completo, tal como lo vemos en la Ilustración 9.

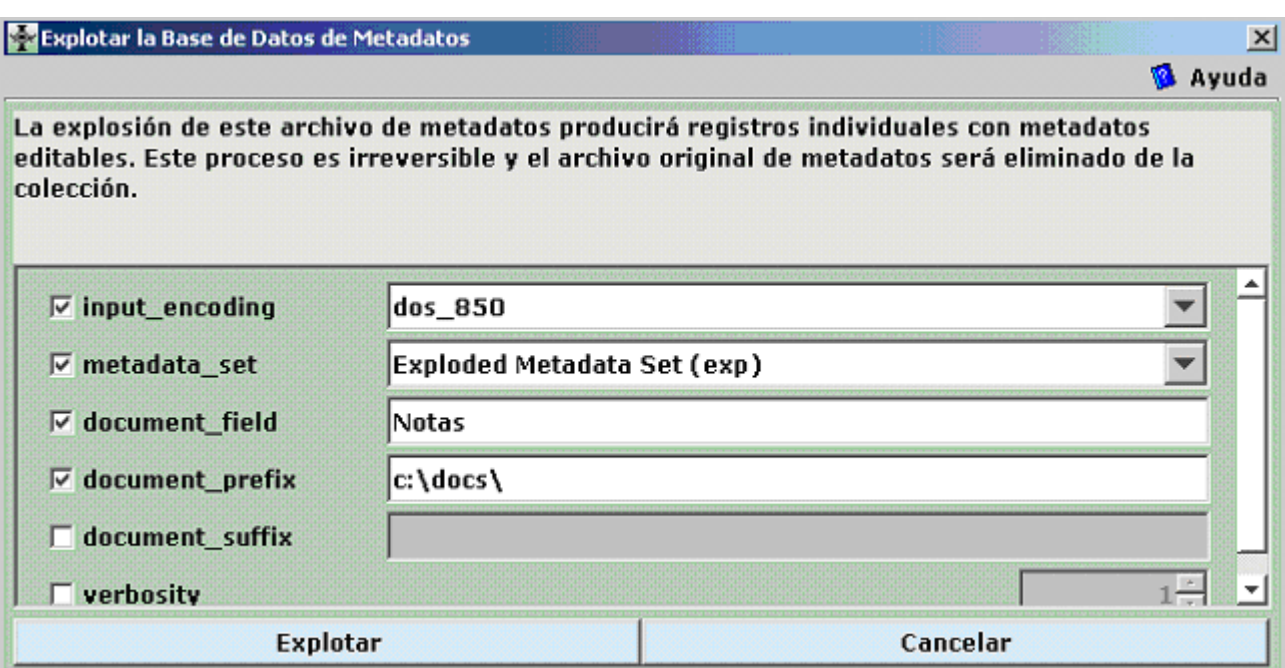

Ilustración 9: Especificando los parámetros para **Explotar la Base de Datos de Metadatos**

- *input\_encoding*: Como antes, si esta usando caracteres no ASCII en su base de datos CDS/ISIS, seleccione el conjunto apropiado de caracteres de entre los que se despliegan en la lista (para alfabetos latinos es "dos\_850")
- *Metadata\_set*: Este parámetro (disponible solamente para las versiones 2.70 y superiores) debe ser seleccionado a menos que Ud. quiera ignorar o combinar algun/os de los campos CDS/ISIS
- *document\_field*: indique la etiqueta (nombre) del campo en su base CDS/ISIS, que contiene el nombre del archivo. Si en este campo indica solo el nombre del archivo, sin la ruta de acceso, entonces deberá llenar también el casillero a continuación, especificando la ruta para que el programa pueda localizarlo. Si el nombre del archivo incluye la ruta, entonces no necesita llenar el casillero siguiente
- *document\_prefix*: indicate la ruta a usar como prefijo antes del nombre del archivo.
- *document\_suffix:* este parámetro puede contener la extensión del archivo si esta no es incluida en el campo de nombre de archivo.

El camino hacia el archivo con el texto completo (concatenando prefijo, campo de documento y sufijo puede ser un camino hacia una unidad local o en red o una URL en Internet.

Deje las otras opciones en blanco y haga click en Explotar. Luego haga clic en Aceptar cuando sea informado que el proceso terminó.<sup>[18](#page-10-0)</sup>

<span id="page-10-0"></span><sup>1816</sup> En la versión 2.70 o superior, si el parámetro *metadata\_set* no ha sido especificado o si está usando la versión 2.6x, primero se le añadir, combinar o ignorar cada uno de los campos CDS/ISIS a través de un cuadro de diálogo. Para cada elemento de metadatos haga click en el botón *Añadir* para asignarle datos, en el botón *Combinar* para fusionar estos datos con un *Elemento de metadatos destino*, o el botón *Ignorar* para ignorar el para ignorar el campo. Finalmente, haga click en aceptar cuando se le informe que el proceso ha sido terminado.

Greenstone copiará los archivos con el texto completo de los documentos en el directorio Greenstone\collection\xxx\import\YYY\" donde xxx es el nombre de la base de datos Greenstone y YYY es el nombre de la base de datos CDS/ISIS. Los metadatos para los registros están ahora en un Nuevo archivo "metadata.xml"en el directorio "Greenstone\collection\xxx\import\YYY". Los elementos de metadatos estarán disponibles para editarse en el panel *Enrich* precedidos por el prefijo exp (de explotado, cuando es una conversión "tal cual" el prefijo es ex, de extraído) $19$ 

#### B- Creación y reemplazo de documentos dummy

Si Ud. encuentra inconveniente ingresar los caminos y nombres de archivos de los documentos electrónicos asociados a los metadatos, $20$  los documentos pueden ser temporalmente reemplazados por un archivo "dummy"(un archivo vacío y con la extensión".nul"). En este caso, cuando el documento con el texto completo esté disponible puede ser copiado a la colección y reemplazar el archivo dummy. En este caso los metadatos bibliográficos están asociados al archivo dummy. A medida que los documentos en texto completo estén disponibles , la función "reemplazar"puede ser usada para copiarlos a la colección, reemplazando el archivo dummy.

El procedimiento es esencialmente el mismo que en la Sección A. Si el camino hacia el archivo con el texto completo (concatenando prefijo, campo de documento y sufijo) no es válido un archivo dummy será creado con el nombre de archivo resultante de la concatenación más la extensión".nul.<sup>[21](#page-11-2)</sup> Si la concatenación es una cadena de caracteres nula (sin datos en prefijo, campo de documento y sufijo), archivos dummy serán creados secuencialmente para estos registros con nombres de archivo 0001.nul, 0002.nul, etc. Como antes los metadatos para cada registro está disponible para la edición en el panel "Enriquecer". Los elementos de metadatos tendrán los mismos nombres que sus campos correspondientes en la base CDS/ISIS original.

Ahora la colección puede ser configurada, construida y usada tal como si realmente contuviera documentos en texto completo. (Nótese que si hay registros en la colección que están basados en archivos dummy, se debe incluir el plugin NULPlug al momento de construir la colección. Esto normalmente no requerirá ninguna intervención, excepto que Ud. base su colección en una que no tenga instalado el NULPlug, ya que en NULPlug se carga por defecto en todas las colecciones nuevas).

<span id="page-11-0"></span><sup>&</sup>lt;sup>1917</sup> Antes de la versión 2.70 los metadatos explotados no eran convertidos automáticamente en editables. Para hacerlos editables abra el Editor de Grupos de Metadatos (GEMS) cree un Nuevo grupo de metadatos (**Archivo/Nueva** en el menú principal**).** Luego hay que darle un "Nombre" y un "Indicador del conjunto" y haga click en **Aceptar.** Guarde el grupo de metadatos. Un nuevo grupo de metadatos será creado llamado "nombre.mds". Ahora regrese a su colección en la interfaz del usuario y agregue el conjunto de metadatos que creó en la opción Conjuntos de metadatos del panel de Diseño. A medida que Greenstone lo va pidiendo agregue uno por uno todos los elementos de metadatos. Ahora los metadatos serán editables en el panel Enriquecer.

<span id="page-11-1"></span><sup>&</sup>lt;sup>2018</sup> Por ejemplo porque Ud. desea construir una base de datos bibliográfica en Greenstone con la intención de incorporar gradualmente documentos asociados o simplemente porque es inconveniente automatizar la transferencia debido a que los documentos en texto completo están dispersos en diferentes unidades de almacenamiento y/o directorios

<span id="page-11-2"></span><sup>2119</sup> En las versiones 2.6x de Greenstone, hay un parámetro adicionar llamado filename\_field en la ventana *Explotar Base de Datos de Metadatos* el cual es usado para generar nombres de archivo dummy.

Cuando contamos con un nuevo documento correspondiente a un registro que está utilizando un archivo .nul, debemos hacer clic con el botón derecho del Mouse en el archivo nul, luego con el botón izquierdo seleccionar reemplazar, como se muestra en la ilustración 10.[22](#page-12-0)

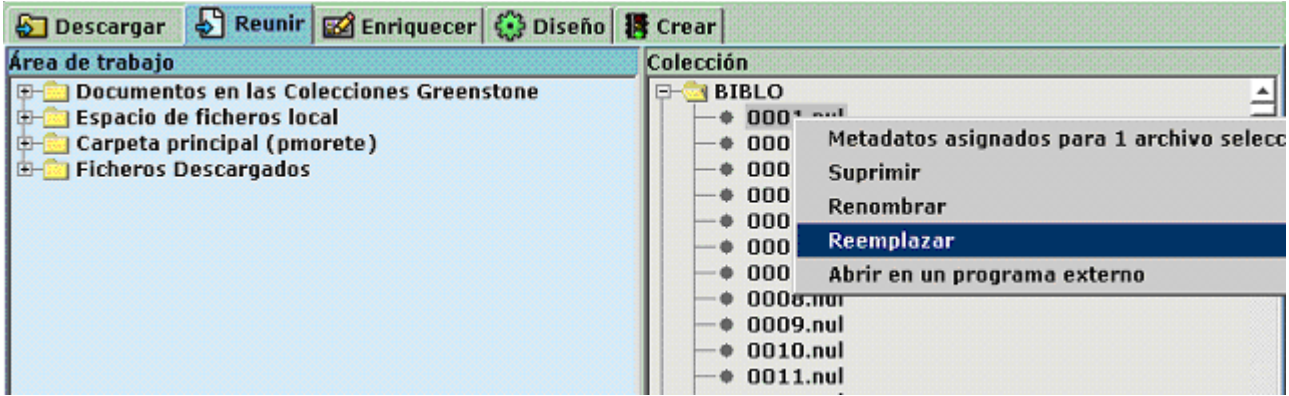

Ilustración 10: Menú luego de clickear en el archivo dummy que se va a reemplazar

Una ventana similar a la de la ilustración 11 permitirá entonces elegir el archivo que reemplazará el archivo dummy.

| Reemplazar archivo con                                                       |                                                                                                    |                  |                                                                                                    |                                                                                                    | $\vert x \vert$ |
|------------------------------------------------------------------------------|----------------------------------------------------------------------------------------------------|------------------|----------------------------------------------------------------------------------------------------|----------------------------------------------------------------------------------------------------|-----------------|
| Visita rápida:                                                               | $\Box$ does                                                                                                    |                  |                                                                                                    |                                                                                                    | 開田<br>国市        |
| Recent<br>Desktop<br>ᆔ<br>My Docu<br>ъ.<br>My Com<br>ъ.<br>™<br>◂<br>My Netw | art1 files<br>01007073.pdf<br>01195207.pdf<br>art1.htm<br>G2258eAfonso.pdf<br>G2258eBresserPereira.pdf<br>G2258eCetrangoloJimenez.pdf<br>G2258eMartnerTromben.pdf<br>G2258eMesaLago.pdf<br>G2258eMorenoBridRos.pdf<br>G2258eRicupero.pdf<br>G2258eTrejosGindling.pdf<br>Nombre del archivo: |                  | G2258eWeller.pdf<br>lcg2220e-Alburguergue.pdf<br>lcg2220e-Amsden.pdf<br>lcg2220e-Davis.pdf<br>lcg2220e-Escaith.pdf<br>lcq2220e-Ferraz.pdf<br>Icg2220e-Hiratuka.pdf<br>G2258eGuadagniKaufmann.pdf   Icg2220e-Ibarra.pdf<br>lcg2220e-Moguillansky.pdf<br>ъ.<br>lcg2220e-Mold.pdf<br>lcg2220e-Yoguel.pdf<br>lcg2220eCortes.pdf<br>T lcg2231eAlvarez.pdf | Cq2231eCardoso.pdf<br>Cq2231eDirven.pdf<br>$\mathbb E$   Icg2231eDominguezBrowr<br>$\nabla$ lcg2231eGarcia.pdf<br>Cg2231egordillo.pdf<br>Cq2231eGriffithJones.pdf<br>$\mathbb E$   lcg2231eSantiso.pdf<br>Cg2231eSaravi.pdf<br>lcg2231eSchkolnikChackie<br>Cq2231eZegarra.pdf<br>$\mathbb E$ Icg2266eArriagada.pdf<br>$\Box$ Icg2266eBouzas.pdf<br>$\Box$ lcg2266eCort.pdf | Open            |
|                                                                              | <b>Ficheros de tipo:</b>                                                                                                    | <b>All Files</b> |                                                                                                    |                                                                                                    | Cancel          |

Ilustración 11: eligiendo el archivo de documentos para reemplazar el archivo .nul

"nombredelarchivo\.doc).

<span id="page-12-0"></span> $2220$  Esta función solo esta disponible en la versión 2.70. En las versiones 2.6x el usuario debe borrar el archivo dummy y luego arrastrar el documento en texto completo hacia el panel Reunir. Luego antes de construir la colección el usuario tiene que utilizar un editor de texto tipo WordPad para editar la línea "<FileName>filename\.nul</FileName>" en el archivo metadata.xml (en el directorio Program Files\Greenstone\collect\xxx\import\YYY ) reemplazando "filename\.nul" por el nombre completo del archivo de texto completo(nombre y extensión. P. Ej.

La colección puede ser construida ahora siempre y cuando los plugins necesarios para procesar los documentos estén incluidos en la parte de **Plugins de documentos** en el panel de **Diseño** (en este ejemplo serían necesarios PDFPlug y HTMPlug).

Luego de se ser explotada la base de cualquiera de las maneras explicadas Ud. será capaz de buscar y navegar la colección usando la interfase por defecto. La colección puede ser finalizada configurando los tipos de búsqueda, índices, clasificadores y opciones de formato en el panel de **Diseño** (ver Parte 3).

Es posible explotar más de una base de datos CDS/ISIS a una sola colección Greenstone, combinando los documentos y registros de cada una de ellas. Para hacer esto simplemente arrastre los archivos de una base de datos adicional (la cual puede tener una estructura de metadatos diferente) al panel *Colección* y explótela. Esta técnica puede usarse para actualizar una colección existente con nuevos documentos (sin tener que reconstruir toda la colección, como sucede cuando se añade una base de datos adicional a una colección convertida "tal cual")

### **3- CONFIGURAR LA INTERFAZ DEL USUARIO**

Esta guía no puede entrar en todos los detalles acerca de cómo configurar la interfaz final del usuario para su colección convertida desde CDS/ISIS. Esta sección solamente proveerá consejo acerca de cómo obtener una configuración básica de los tipos de búsqueda, índices, clasificadores y formatos, así como una lista de documentación de Greenstone para lograr una configuración más detallada y avanzada. La discusión que sigue se basa en los parámetros por defecto que se obtienen al crear una nueva colección. Si Ud. basa su colección en una ya existente los parámetros serán los de esa colección.

**Recuerde que en Greenstone los índices de búsqueda y los clasificadores de exploración (listas o diccionarios de exploración) son diferentes y deben ser especificados separadamente. Cualquier metadato puede ser indizado para la búsqueda o presentado en una lista de exploración.**

Como se muestra en la Ilustración 12 el botón Buscar siempre está en la parte izquierda superior de la barra de funciones en la página principal de la colección. Los botones de los clasificadores de exploración se encuentran a su izquierda,

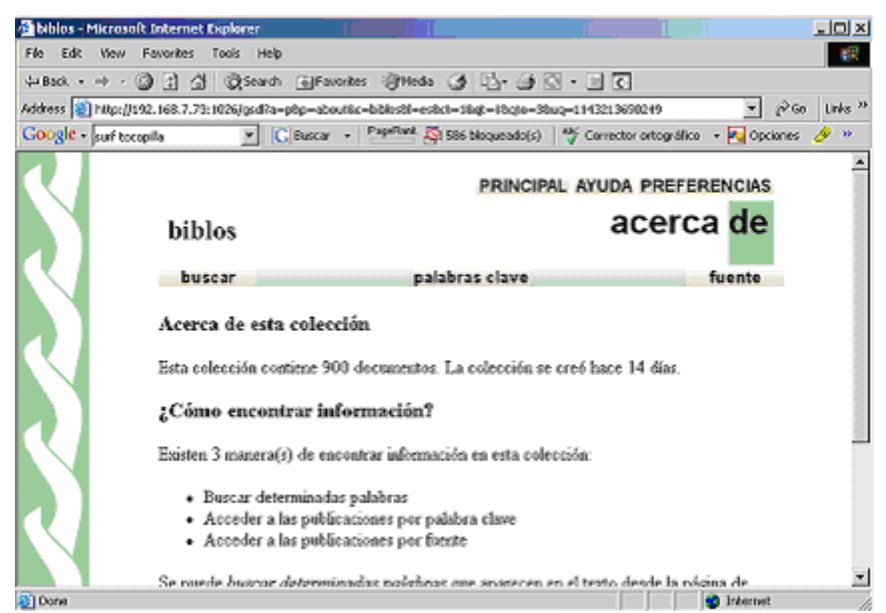

Ilustración 12. Página principal de una colección de ejemplo

C- Tipos de Búsqueda (para las versiones 2.70 y anteriores)<sup>[23](#page-14-0)</sup>

La configuración por defecto es búsqueda simple (todos los campos de búsqueda en el mismo índice) y un formulario único para el ingreso de la expresión de búsqueda. Para configurar el programa para búsqueda avanzada (búsqueda en más de un índice a través de varios formularios de entrada que pueden combinarse entre sí mediante operadores booleanos), haga click en *Diseño***/***Tipos de Búsqueda* y marque la opción "*Permitir búsquedas avanzadas*". Luego haga click en el botón *Añadir tipo de búsqueda* para agregar la búsqueda por formularios múltiples (form).Seleccione "form" de la lista de *Tipos de búsqueda asignados actualmente* y presione el botón *Mover arriba***.** De esta manera logrará la configuración correcta tal como se muestra en la Ilustración 13.

<span id="page-14-0"></span><sup>&</sup>lt;sup>23</sup> En la version 2.72 este item no está disponible ya que el tipo de búsqueda puede cambiarse al usar la colección desde el menu preferencias de Greenstone.

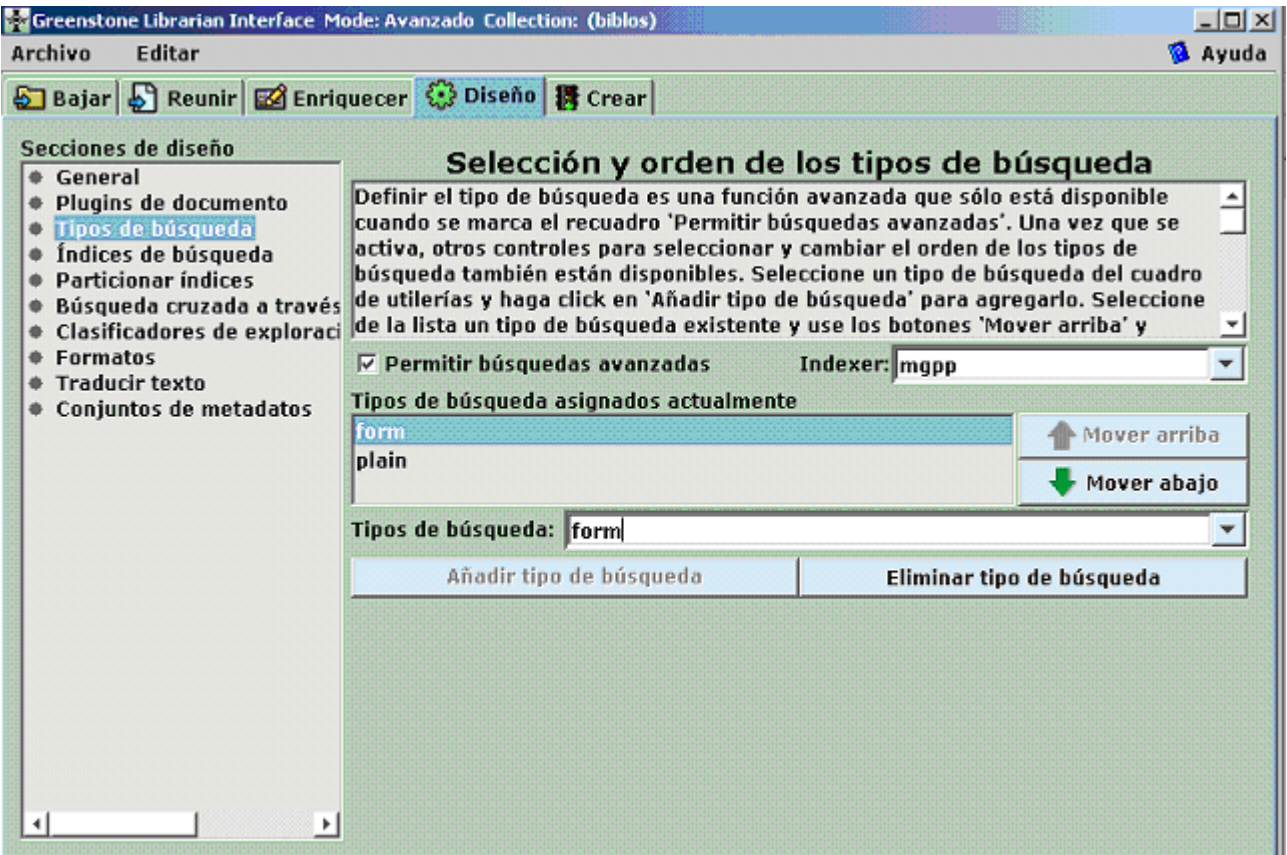

Ilustración 13: parámetros para búsqueda por formulario

# D- Metadatos Disponibles

Para poder seguir las instrucciones en las secciones subsiguientes es necesario reconocer los metadatos que Greenstone pone a disposición para la construcción de índices, clasificadores y formatos de visualización. Por cada nombre de campo de la base CDS/ISIS original, los metadatos extraídos en una conversión "tal cual"llevarán el prefijo"ex" (p. Ej. Ex.Título") y los extraídos mediante el método de explotar la base de datos tendrán el prefijo "exp" (P. Ej. Exp.Título)

En los casos de campos repetibles en CDS/ISIS, Greenstone genera los siguientes elementos de metadatos:

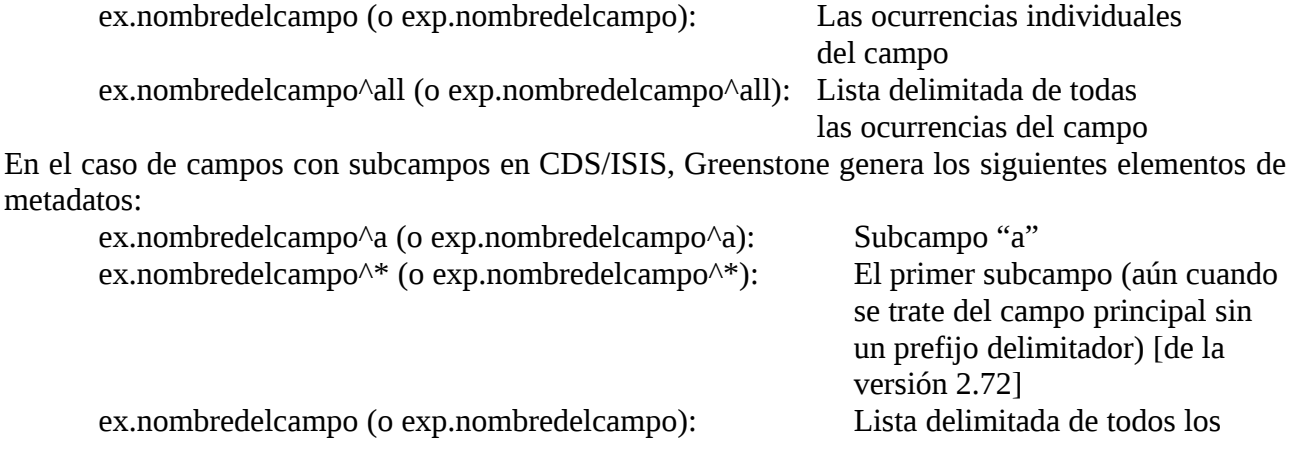

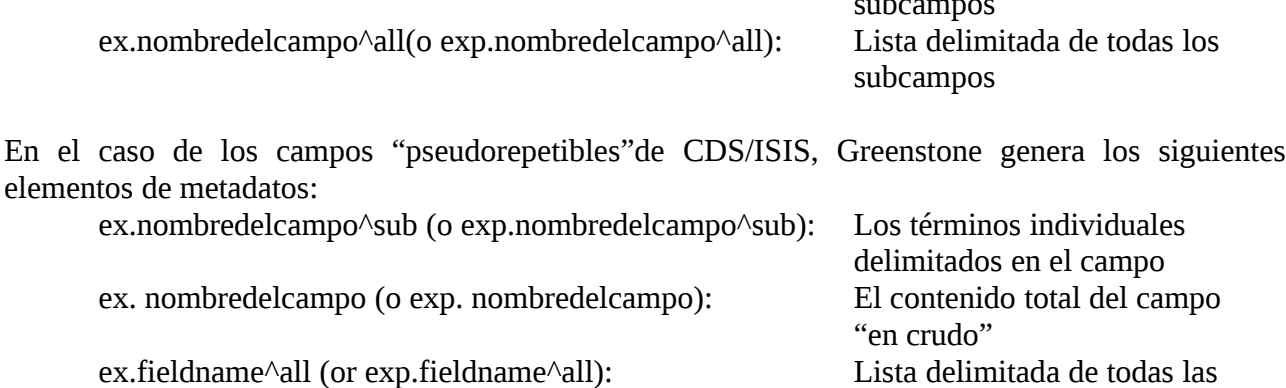

En una conversión "tal cual"los siguientes elementos de metadatos son generados para cada registro:

ex.ISISRawRecord: El registro entero "en crudo" Text: una versión formateada del registro para la salida en pantalla al usuario.

ocurrencias del campo

subcampos

#### E- Indices de búsqueda

Vaya a la opción *Índices de búsqueda* en el panel *Diseño***.**

Los **índices** asignados por defecto serán (ver Ilustración 14):

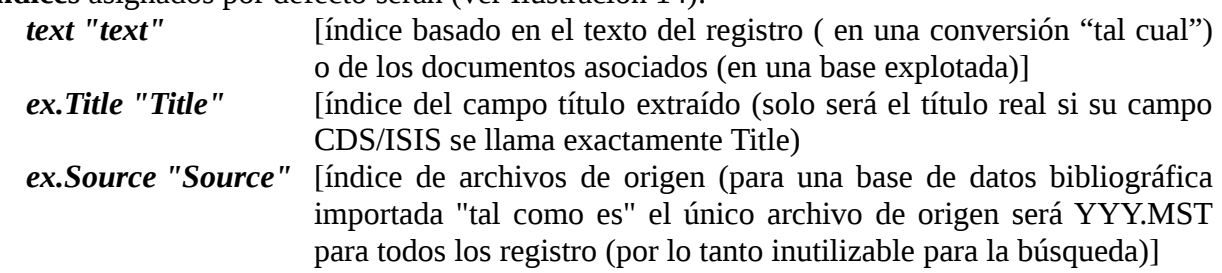

| Greenstone Librarian Interface v2.72 Mode: Especialista en Sistemas de Bibliotecas Collection: Colección de muestra Greenstone (demo)<br><u> - 비지</u> |                                 |                   |                                        |  |
|----------------------------------------------------------------------------------------------------|---------------------------------|-------------------|----------------------------------------|--|
| <b>B</b> Ayuda<br>Archivo<br>Editar                                                                                                    |                                 |                   |                                        |  |
| + Plugins de documento                                                                                                    |                                 |                   |                                        |  |
| · Índices de búsqueda                                                                                                    | Índices de búsqueda             |                   | Ayuda para esta pantalla               |  |
| + Particionar índices<br>Clasificadores de exploraci                                                                                                  | Índices asignados               |                   | Utilizando el indizador: MG<br>Cambiar |  |
|                                                                                                    | section:text                    |                   |                                        |  |
|                                                                                                    | section:ex.Title                |                   |                                        |  |
|                                                                                                    | document:text                   |                   |                                        |  |
|                                                                                                    |                                 |                   | Mover arriba                           |  |
|                                                                                                    |                                 |                   |                                        |  |
|                                                                                                    |                                 |                   |                                        |  |
|                                                                                                    |                                 |                   |                                        |  |
|                                                                                                    |                                 |                   |                                        |  |
|                                                                                                    |                                 |                   |                                        |  |
|                                                                                                    |                                 |                   |                                        |  |
|                                                                                                    |                                 |                   |                                        |  |
|                                                                                                    |                                 |                   | Mover abajo                            |  |
|                                                                                                    |                                 |                   |                                        |  |
|                                                                                                    |                                 |                   |                                        |  |
|                                                                                                    |                                 |                   |                                        |  |
|                                                                                                    |                                 |                   |                                        |  |
|                                                                                                    |                                 |                   |                                        |  |
|                                                                                                    |                                 |                   |                                        |  |
|                                                                                                    |                                 |                   | Establecer un índice por omisión       |  |
|                                                                                                    |                                 |                   |                                        |  |
|                                                                                                    |                                 |                   |                                        |  |
|                                                                                                    |                                 |                   |                                        |  |
|                                                                                                    | Nuevo Índice                    | Editar Índice     | Eliminar índice                        |  |
| 피<br>۰                                                                                                    | Indexing options: $\nabla$ Stem | $\nabla$ Casefold | $\Gamma$ Accent fold                   |  |

Ilustración 14: Configurar los índices de búsqueda (versión 2.72)

Para cualquier línea en el cuadro de "*Índices asignados*" (presentedados entre comillas) Ud. puede clickear en el botón **Editar Indice** para cambiar el elemento/s de metadato a ser indizados. Ckickeando en el botón **Nuevo índice** puede agregar un índice. Para cambiar el nombre de los índices abra el panel Formato y seleccione la vista **Buscar[24](#page-17-0)**

Tanto para una conversión "tal cual" como para una base que ha sido explotada para asociarla a documentos en texto completo, normalmente Ud. querrá guardar el índice *text* para indicar el texto completo del registro o del documento asociado según el caso.

Para las bases convertidas "tal cual"**Ex.title** solo debe guardarse si hay un campo en la base CDS/ISIS con exactamente el mismo nombre. De otra manera le conviene reemplazarlo por el verdadero del campo de título (p. Ej. "Ex. Títulomonográfico"). Para una conversión "explotada"

<span id="page-17-0"></span><sup>24</sup> En la version 2.70 no existe el panel **Formato.** En ella para cada línea en el cuadro de "*Indices asignados*" (presentedados entre comillas) Ud. puede cambiar el nombre del índice o la fuente del mismo. Nótese que los botones Añadir índice o Reemplazar índice sólo se activarán cuando Ud. haga un cambio en el nombre o la fuente del índice (*Nombre del índice y Crear índice con base en*).

*ex.Title* será normalmente inútil, y debe ser cambiado por el verdadero campo de título de la base explotada (P. Ej. Exp.TítuloMonográfico)

En el caso de las bases explotadas Ud. Puede desear buscar por el nombre del archivo de origen del documento. Mantenga entonces la línea *ex.Source* tal como está.

Para una base "explotada" la lista de elementos de metadatos presentada para su selección como índice incluye los elementos básicos extraídos por Greenstone (*ex.Title* y e*x.Source*) y los elementos del conjunto de metadatos "explotado" (exp.zzz donde zzz es el nombre de un campo de la base CDS/ISIS). Además si no ha especificado ningún valor para el parámetro *metadata\_set* (ver Parte 2 Sección A) o trabaja con una versión de Greenstone anterior a la 2.70, pueden aparecer en la lista de campos indizables otros elementos extraídos por ISISPlug (ex.zzz donde zzz es el nombre de un campo CDS/ISIS). En este caso no use como índice los elementos ex.zzz los cuales no son operativos, use en su lugar los elementos exp.zzz.

### F- Clasificadores de exploración

Los clasificadores definen los listados disponibles para la exploración de la colección (en Greenstone definir un índice para la búsqueda y seleccionarlo para la exploración son funciones separadas: un campo indizado para la búsqueda puede o no estar presente para la navegación y viceversa). Los clasificadores se configuran seleccionando la opción *Clasificadores de exploración* en el panel de *Diseño*, tal como se muestra en la Ilustración 15.

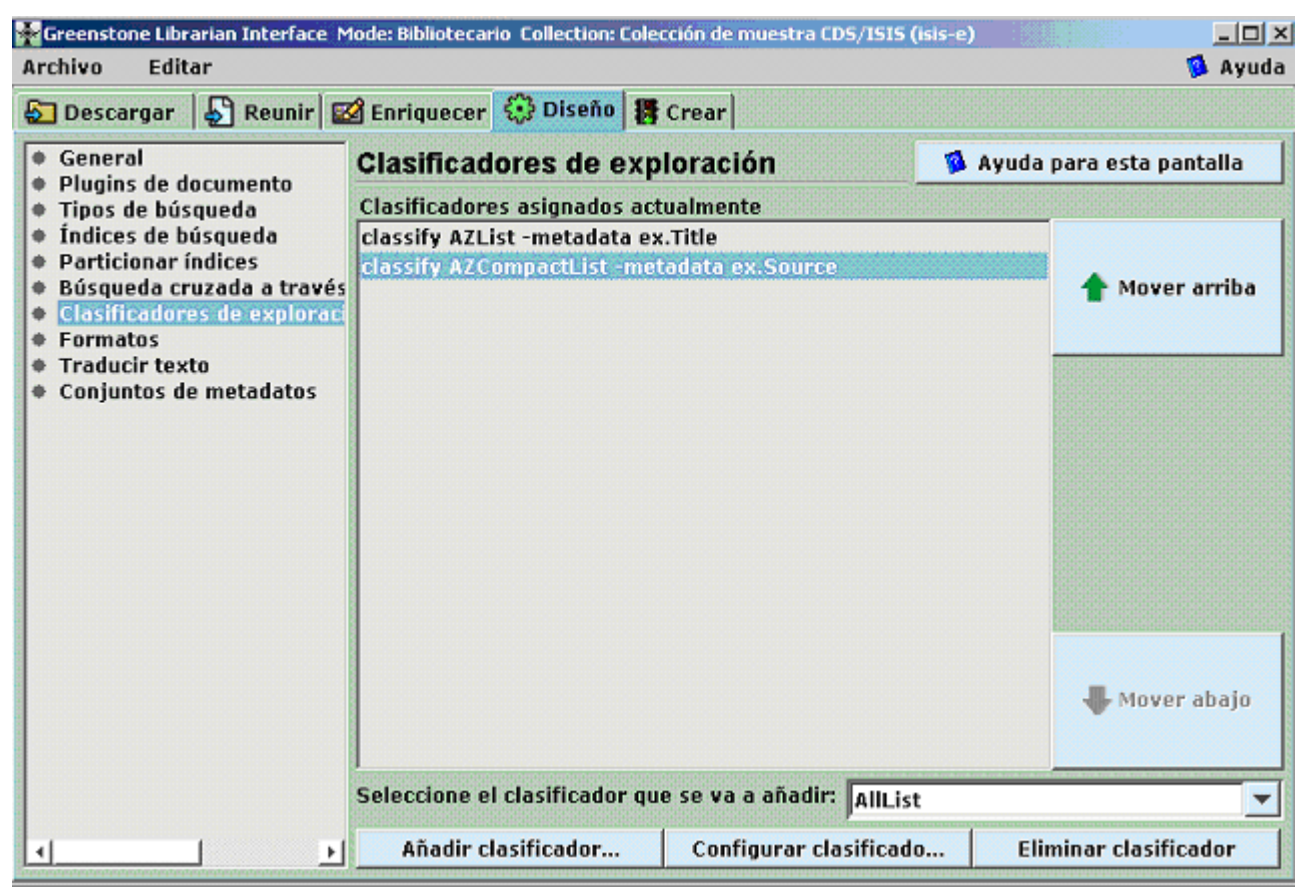

Ilustración 15: **Clasificadores de exploración,** vista de los clasificadores por defecto

Los clasificadores propuestos por defecto son:

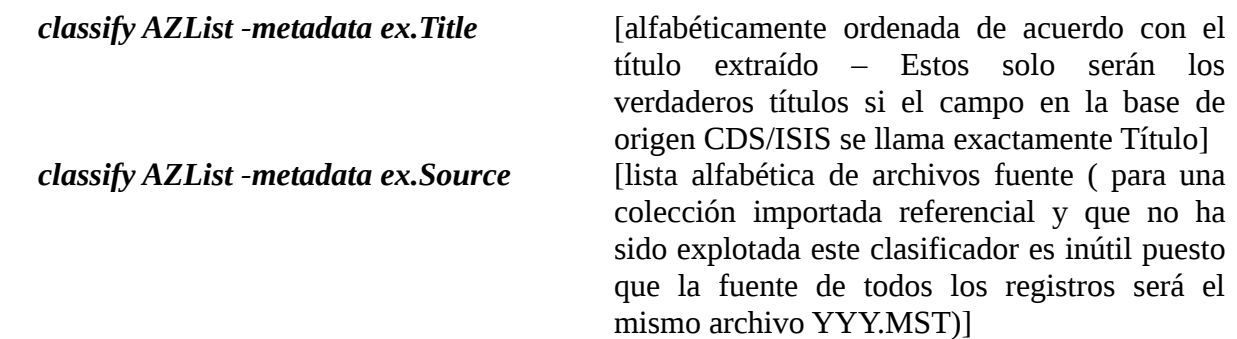

Hay muchos tipos de clasificadores disponibles en Greenstone. Para mantener la explicación simple esta guía solo se referirá a AZ List (muestra una lista vertical de elementos en orden alfabético) y a AZ Compact List (muestra una lista alfabética de elementos de metadatos agrupados, clickeando en el metadata se despliegan todos los registros que comparten el metadata ). La AZ Compact list se utiliza para explorar metadatos para los cuales el mismo valor puede repetirse en distintos registros, tales como Autores y Palabras Clave.

Para una base de datos "explotada", la lista de metadatos presentada para su selección como clasificadores incluye los metadatos básicos extraídos (*ex.Title, ex.Encoding, ex.Language*) y los elementos del conjunto de metadatos "explotado" (exp.zzz donde zzz es el nombre de un campo CDS/ISIS). Además si no ha especificado ningún valor para el parámetro *metadata\_set* (ver Parte 2 Sección A) o trabaja con una versión de Greenstone anterior a la 2.70, pueden aparecer en la lista de campos plausibles de utilizar como clasificadores, otros elementos extraídos por ISISPlug (ex.zzz donde zzz es el nombre de un campo CDS/ISIS). **En este caso no use como índice los elementos ex.zzz los cuales no son operativos, use en su lugar los elementos exp.zzz**

Los clasificadores son agregados, configurados o removidos utilizando la pantalla de Clasificadores de Exploración (Ilustración 15) Como modelo supondremos que el usuario desea habilitar clasificadores por el título, autor y descriptores temáticos, para lo cual deben realizarse los siguientes pasos (en cualquier orden):

- Remueva el clasificador por archivo de origen, seleccionando *ex.Source* dentro del recuadro que tiene como título **Clasificadores Asignados Actualmente** y luego presionando el botón **Eliminar clasificador**.
- Si el nombre del campo de título en su base de datos es distinto que "Título" entonces cambie el elemento de metadatos a ser listado en la línea del clasificador Title para mostrar el nombre correcto (p. e. si el campo en su base de datos se llama "Título monográfico") Esto se hace seleccionando la línea del recuadro que tiene como título *Clasificadores Asignados Actualmente* y haciendo click en el botón *Configurar Clasificador* para abrir la ventana titulada *Configurando Argumentos* (Ilustración 16):

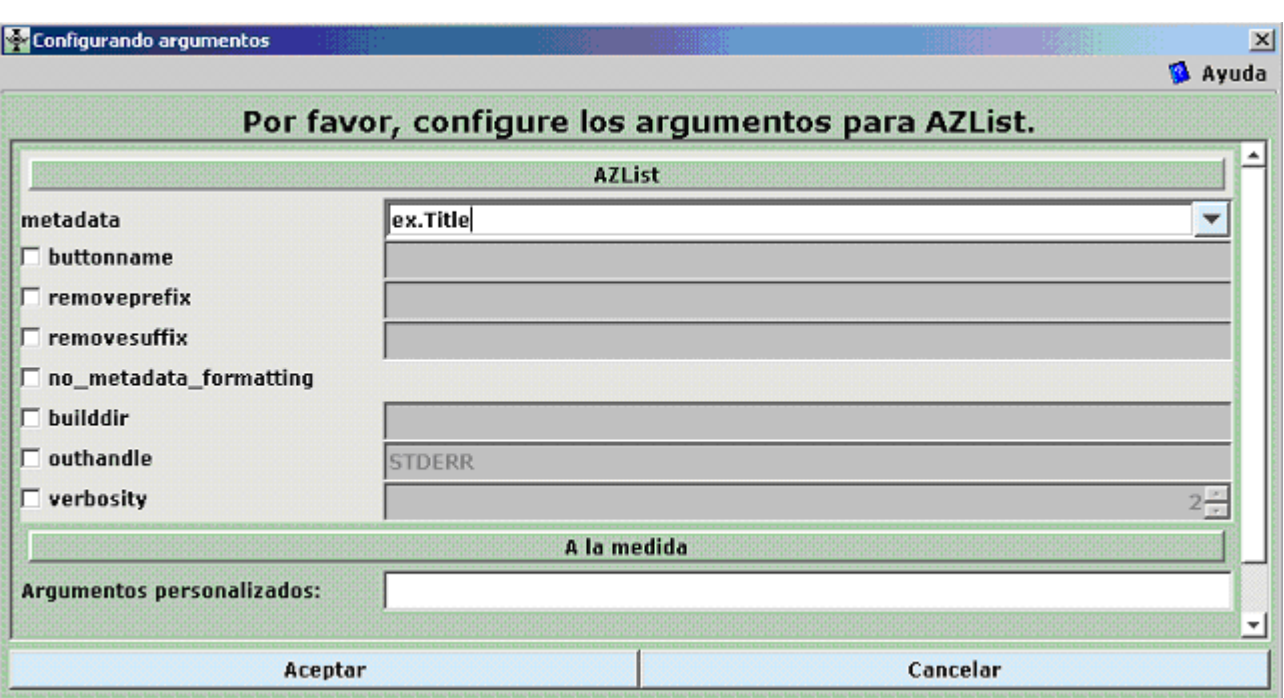

Ilustración 16: Ventana de configuración de un clasificador AZList

Luego cambia el nombre del elemento de metadatos a ser mostrado en el campo superior. Si desea darle al clasificador otro nombre distinto al del elemento de metadatos fuente, marque el cuadro de selección *buttonname* y escriba el nombre deseado. Luego haga click en **Aceptar**

 Agregue clasificadores adicionales para los campos de Autor y Palabras Clave, usando clasificadores de tipo AZCompactList . Para cada clasificador seleccione AZCompact List en la lista desplegable titulada *Seleccione el clasificador que se va a añadir* dentro del cuadro *Clasificadores de exploración* (Ilustración 15)**.** Luego haga click en el botón *Añadir clasificador* para obtener la ventana *Configurando argumentos* (Ilustración 17)**.** Luego seleccione el nombre de los metadatos a ser clasificados en el primer menú desplegable (metadata) (Si el campo a se clasificado es repetible seleccione el elemento que indica cada ocurrencia del campo p. Ej. "ex.Autor" y no el que indica todas las ocurrencias p. Ej. "descriptrores^all")**.** Ponga el parámetro *mingroup* en "1". Si desea darle al clasificador otro nombre distinto al del elemento de metadatos fuente, marque el cuadro de selección *buttonname* y escriba el nombre deseado y haga click en *Aceptar*.

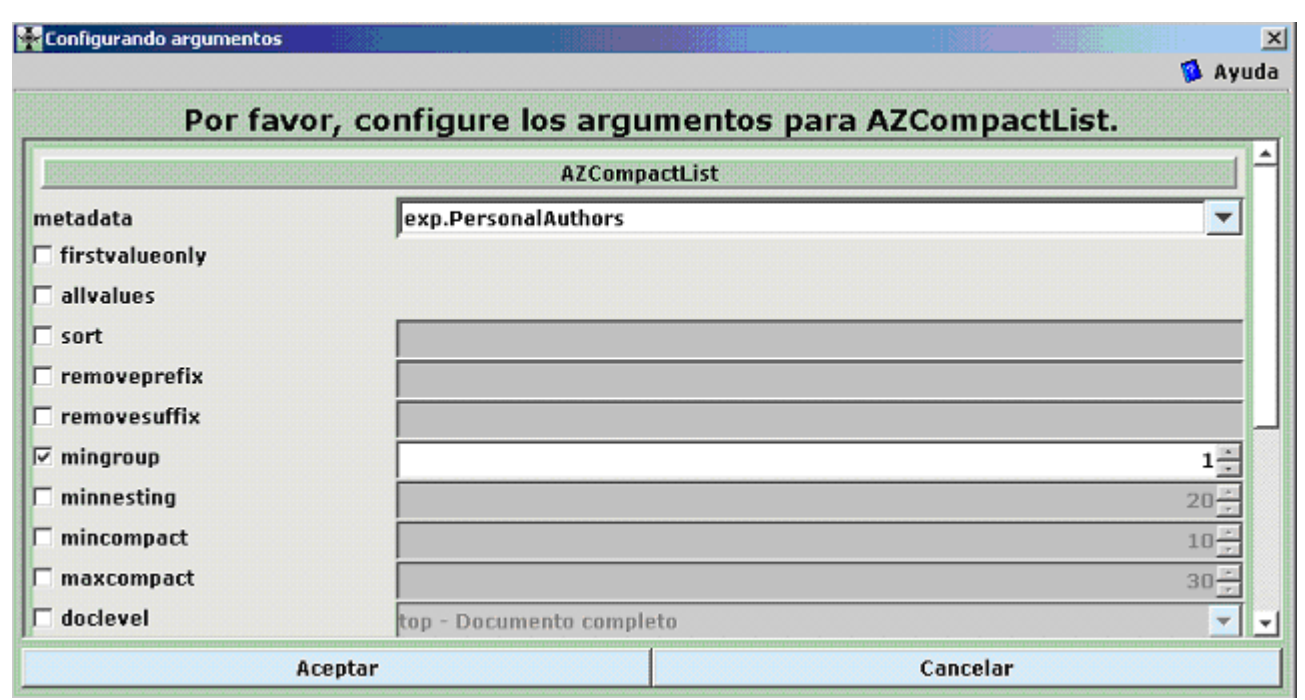

Ilustración 17: Ventana de Configuración para un clasificador de tipo AZCompactList

Si la colección es recreada, la nueva estructura de clasificadores aparecerá en la página de la colección como se ve en la figura 18. [25](#page-21-0) El orden de los clasificadores puede ser cambiado seleccionando una línea en el recuadro **Clasificadores asignados actualmente,** utilizando los botones **Mover arriba** y **Mover abajo** y reconstruyendo la colección al final para que Greenstone tome en cuenta los cambios.

<span id="page-21-0"></span> $25$  En las versiones de Greenstone anteriores ala  $2.63$ , especificar el parámetro buttonname puede causar que los nombres de los clasificadores aparezcan como texto subrayado en vez de como botones, puesto que o hay botón disponible en Greenstone que corresponda los nombres de los clasificadores ( en este caso Autor y Palabras Clave) Hay botones para todos los elementos presentes en los conjuntos de metadatos provistos por Greenstone (puede ver los elementos de cualquier conjunto de metadata agregándolo en la Opción **Conjuntos de Metadatos** del panel de **Diseño**  y luego removerlo si no es necesario. Otra opción es utilizar el Editor de Conjuntos de Metadatos (GEMS) descrito en el punto 2.B.2). También hay una página en el sitio Web de Greenstone que puede ser utilizada para generar un Nuevo botón en el estilo por defecto de Greenstone [\(http://www.cs.waikato.ac.nz/~mdewsnip/greenstone/make-images.html\)](http://www.cs.waikato.ac.nz/~mdewsnip/greenstone/make-images.html).

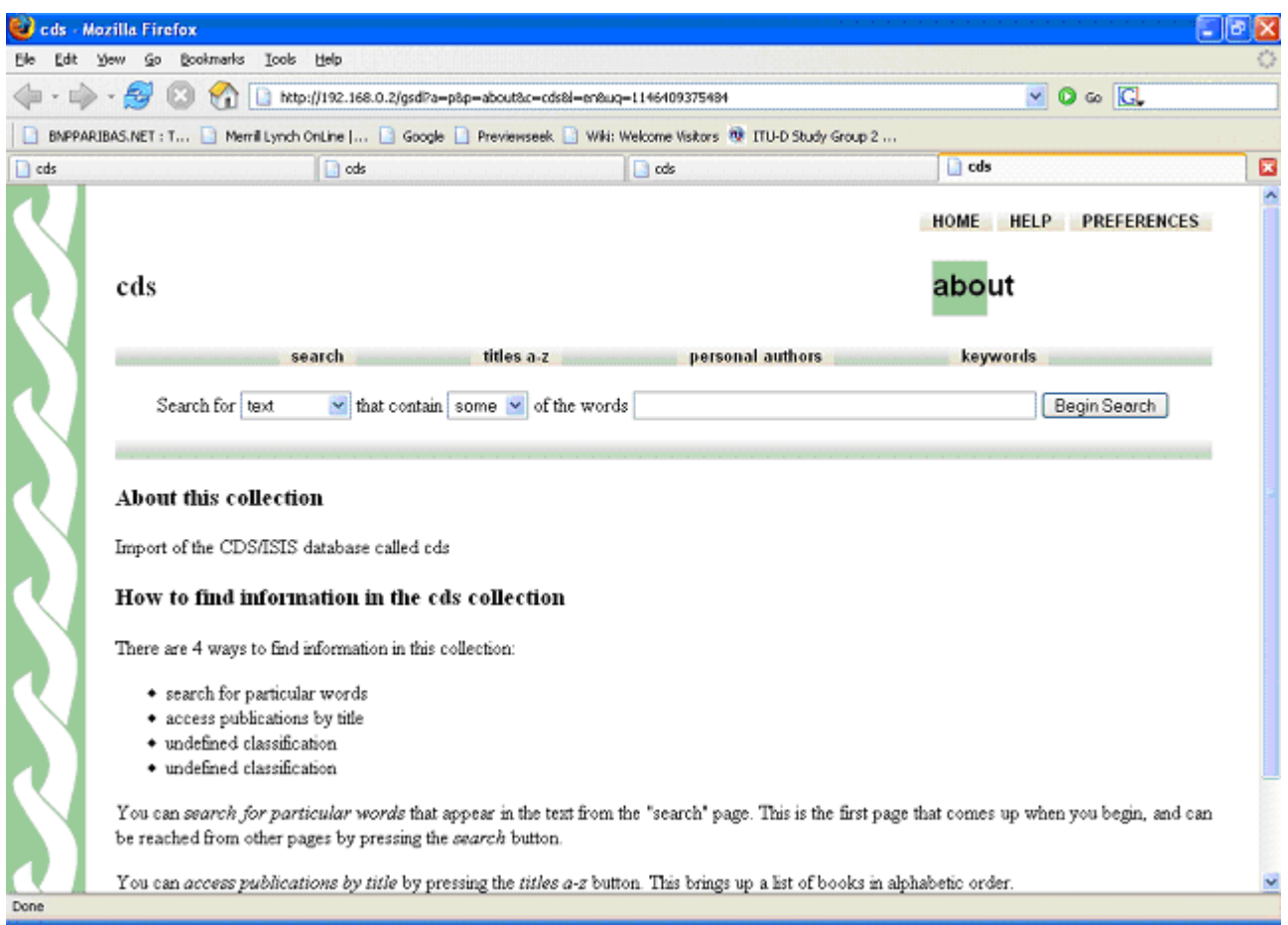

Ilustración 18: Clasificadores de exploración modificados en la pagina principal de la colección CDS.

### G- Opciones de Formato

Greenstone utiliza 6 formatos de visualización construidos en lenguaje de formateo de Greentone (HTML modificado). Estos formatos de visualización pueden ser modificados en la opción **Formatos** el panel de [26](#page-22-0)**Formato** (nótese que no se necesita reconstruir la colección para poder ver los cambios hechos en el formato de visualización).

Cuatro de los formatos de visualización (*DateList*, *Hlist*, *VList*, and *DocumentButtons*) determinan el formato de despliegue de los registros en listas de exploración y resultados de las búsquedas mientras que los otros dos (*DocumentHeading* and *DocumentText*) determinan el formato del registro completo (en el caso de una conversión "tal cual") o del documento de texto completo asociado (en el caso de una base explotada)

En la mayoría de los casos de conversión tratados en esta guía el usuario encontrará aceptables los formatos por defecto de Greenstone. Los dos formatos que los usuarios seguramente podrían desear modificar son *VList y Document Text* los cuales serán tratados como ejemplos a continuación. Un tercer punto relevante que trataremos es el formateo de campos repetibles, campos con subcampos y campos "pseudorepetibles"

<span id="page-22-0"></span><sup>26</sup> En la version 2.70 no existe el panel **Formato** y las opciones de formateo pueden encontrarse en el panel **Design**

Para información más detallada sobre opciones de formateo se refiere al usuario a la lista de recursos en la sección F.

 VList es un tipo de formato que determina como son desplegadas verticalmente las referencia del registro (incluyendo Título y otros metadatos determinados por el usuario) en listas de exploración y resultados de las búsquedas. Puede ser editado seleccionando la línea que empieza con "format Vlist" en el recuadro titulado Formatos (no confundir con el recuadro "Componente afectado" que es para agregar nuevos formatos más que para modificar los existentes.El recuadro con el Vlist seleccionado para editar se muestra en la Ilustración 19 (Cuando trabaje en modo Especialista en Sistemas de Biblioteca o Avanzado ASEGÚRESE de expandir la ventana al máximo para poder ver los formatos asignados)

| Archivo<br>Editar<br><b>B</b> Avuda                                                                                                    |                                                                                                    |                                                                                                    |                          |                                                                                                    |                                                            |                                                                                                    |                     |                                                                                                    |                     |                                            |  |                                  |  |  |  |  |  |                                                                                                    |  |  |                     |                                                            |                                                                                                    |  |                  |        |          |  |                |                    |                         |
|----------------------------------------------------------------------------------------------------|----------------------------------------------------------------------------------------------------|----------------------------------------------------------------------------------------------------|--------------------------|----------------------------------------------------------------------------------------------------|------------------------------------------------------------|----------------------------------------------------------------------------------------------------|---------------------|----------------------------------------------------------------------------------------------------|---------------------|--------------------------------------------|--|----------------------------------|--|--|--|--|--|----------------------------------------------------------------------------------------------------|--|--|---------------------|------------------------------------------------------------|----------------------------------------------------------------------------------------------------|--|------------------|--------|----------|--|----------------|--------------------|-------------------------|
| 5 Descargar   Reunir   2 Enriquecer © Diseño   5 Crear                                                                                                    |                                                                                                    |                                                                                                    |                          |                                                                                                    |                                                            |                                                                                                    |                     |                                                                                                    |                     |                                            |  |                                  |  |  |  |  |  |                                                                                                    |  |  |                     |                                                            |                                                                                                    |  |                  |        |          |  |                |                    |                         |
| <b>Ceneral</b><br>Plugins de documento                                                                                                    | <b>Formatos</b>                                                                                                    |                                                                                                    | Ayuda para esta pantalla |                                                                                                    |                                                            |                                                                                                    |                     |                                                                                                    |                     |                                            |  |                                  |  |  |  |  |  |                                                                                                    |  |  |                     |                                                            |                                                                                                    |  |                  |        |          |  |                |                    |                         |
| Tipos de búsqueda<br>Índices de búsqueda<br><b>Particionar índices</b><br>۰<br>Búsqueda cruzada a través<br>Clasificadores de exploraci<br><b>Formatos</b><br>۰<br><b>Traducir texto</b><br>Conjuntos de metadatos | format HList "[link][highlight][ex.Title][/highlight][/link]"<br>format DocumentText " <center><table width="_pagewidth_"><tr><td>{Text]</td>&lt;,<br/>format DocumentButtons ""<br/>format DocumentHeading "{Or} <b>{[parent(Top):Title],[Title],untitled}</b><br/>"<br/>format VList "<td valign="top">[link][icon][/link]</td><td valign="top">[ex.srclink]{OI<br/>[/format CL2VList "<td valign="top">[link][icon][/link]</td><td valign="top">[ex.srclink]<br/>format DateList "<td>[link][icon][/link]</td><td valign="top">[ex.srclink]{ Or }{[ex.t<br/>Elegir función</td></td></td></tr><tr><th></th><th><b>Componente afectado VList</b></th><th></th><th></th></tr><tr><th></th><td></td></tr><tr><th></th><th colspan="3"><td valign="top">[link][icon][/link]</td><br/><td valign="top">[ex.srclink]{Or}{[ex.thumbicon],[ex.srcicon]}[ex./srclink]</td><br/><td valign="top">[highlight]<br/>{Or}{[dls.Title],[dc.Title],[ex.Title],Untitled}<br/>[/highlight]{If}{[ex.Source],<br/><i>En: [dc.Titulo-NivelS] ([dc.Numero-NivelS] - [d]<br/> c.FechaDePublicacion] : [dc.Paginas-NivelA])</i>}</td></th></tr><tr><th></th><th><b>Variables</b></th><th>[Text]</th><th>Insertar</th></tr><tr><th></th><th>Añadir formato</th><th>Reemplazar formato</th><th><b>Eliminar formato</b></th></tr></table></center> |                                                                                                    |                          | {Text]                                                                                                    | [link][icon][/link]                                        | [ex.srclink]{OI<br>[/format CL2VList " <td valign="top">[link][icon][/link]</td> <td valign="top">[ex.srclink]<br/>format DateList "<td>[link][icon][/link]</td><td valign="top">[ex.srclink]{ Or }{[ex.t<br/>Elegir función</td></td> | [link][icon][/link] | [ex.srclink]<br>format DateList " <td>[link][icon][/link]</td> <td valign="top">[ex.srclink]{ Or }{[ex.t<br/>Elegir función</td> | [link][icon][/link] | [ex.srclink]{ Or }{[ex.t<br>Elegir función |  | <b>Componente afectado VList</b> |  |  |  |  |  | <td valign="top">[link][icon][/link]</td><br><td valign="top">[ex.srclink]{Or}{[ex.thumbicon],[ex.srcicon]}[ex./srclink]</td><br><td valign="top">[highlight]<br/>{Or}{[dls.Title],[dc.Title],[ex.Title],Untitled}<br/>[/highlight]{If}{[ex.Source],<br/><i>En: [dc.Titulo-NivelS] ([dc.Numero-NivelS] - [d]<br/> c.FechaDePublicacion] : [dc.Paginas-NivelA])</i>}</td> |  |  | [link][icon][/link] | [ex.srclink]{Or}{[ex.thumbicon],[ex.srcicon]}[ex./srclink] | [highlight]<br>{Or}{[dls.Title],[dc.Title],[ex.Title],Untitled}<br>[/highlight]{If}{[ex.Source],<br><i>En: [dc.Titulo-NivelS] ([dc.Numero-NivelS] - [d]<br/> c.FechaDePublicacion] : [dc.Paginas-NivelA])</i> } |  | <b>Variables</b> | [Text] | Insertar |  | Añadir formato | Reemplazar formato | <b>Eliminar formato</b> |
| {Text]                                                                                                    | [link][icon][/link]                                                                                                    | [ex.srclink]{OI<br>[/format CL2VList " <td valign="top">[link][icon][/link]</td> <td valign="top">[ex.srclink]<br/>format DateList "<td>[link][icon][/link]</td><td valign="top">[ex.srclink]{ Or }{[ex.t<br/>Elegir función</td></td> | [link][icon][/link]      | [ex.srclink]<br>format DateList " <td>[link][icon][/link]</td> <td valign="top">[ex.srclink]{ Or }{[ex.t<br/>Elegir función</td> | [link][icon][/link]                                        | [ex.srclink]{ Or }{[ex.t<br>Elegir función                                                                                                    |                     |                                                                                                    |                     |                                            |  |                                  |  |  |  |  |  |                                                                                                    |  |  |                     |                                                            |                                                                                                    |  |                  |        |          |  |                |                    |                         |
|                                                                                                    | <b>Componente afectado VList</b>                                                                                                    |                                                                                                    |                          |                                                                                                    |                                                            |                                                                                                    |                     |                                                                                                    |                     |                                            |  |                                  |  |  |  |  |  |                                                                                                    |  |  |                     |                                                            |                                                                                                    |  |                  |        |          |  |                |                    |                         |
|                                                                                                    |                                                                                                    |                                                                                                    |                          |                                                                                                    |                                                            |                                                                                                    |                     |                                                                                                    |                     |                                            |  |                                  |  |  |  |  |  |                                                                                                    |  |  |                     |                                                            |                                                                                                    |  |                  |        |          |  |                |                    |                         |
|                                                                                                    | <td valign="top">[link][icon][/link]</td><br><td valign="top">[ex.srclink]{Or}{[ex.thumbicon],[ex.srcicon]}[ex./srclink]</td><br><td valign="top">[highlight]<br/>{Or}{[dls.Title],[dc.Title],[ex.Title],Untitled}<br/>[/highlight]{If}{[ex.Source],<br/><i>En: [dc.Titulo-NivelS] ([dc.Numero-NivelS] - [d]<br/> c.FechaDePublicacion] : [dc.Paginas-NivelA])</i>}</td>                                                                                                    |                                                                                                    |                          | [link][icon][/link]                                                                                                    | [ex.srclink]{Or}{[ex.thumbicon],[ex.srcicon]}[ex./srclink] | [highlight]<br>{Or}{[dls.Title],[dc.Title],[ex.Title],Untitled}<br>[/highlight]{If}{[ex.Source],<br><i>En: [dc.Titulo-NivelS] ([dc.Numero-NivelS] - [d]<br/> c.FechaDePublicacion] : [dc.Paginas-NivelA])</i> }                        |                     |                                                                                                    |                     |                                            |  |                                  |  |  |  |  |  |                                                                                                    |  |  |                     |                                                            |                                                                                                    |  |                  |        |          |  |                |                    |                         |
|                                                                                                    | <b>Variables</b>                                                                                                    | [Text]                                                                                                    | Insertar                 |                                                                                                    |                                                            |                                                                                                    |                     |                                                                                                    |                     |                                            |  |                                  |  |  |  |  |  |                                                                                                    |  |  |                     |                                                            |                                                                                                    |  |                  |        |          |  |                |                    |                         |
|                                                                                                    | Añadir formato                                                                                                    | Reemplazar formato                                                                                                    | <b>Eliminar formato</b>  |                                                                                                    |                                                            |                                                                                                    |                     |                                                                                                    |                     |                                            |  |                                  |  |  |  |  |  |                                                                                                    |  |  |                     |                                                            |                                                                                                    |  |                  |        |          |  |                |                    |                         |

Ilustración 19: La ventana de formatos lista para la edición de VList

Ahora puede editar VList en el recuadro *Cadena de FormatoHTML* simplemente tipeando y/o insertando desde la lista desplegable *Variables* los elementos de metadatos, u opciones de formato standard (elegir el elemento deseado de la lista y luego cliquear en el botón *Insertar*). Cuando termine de editar el formato haga click en el botón *Reemplazar Formato*.

La versión por defecto es:

```
<td valign=top>[link][icon][/link]</td>
<td valign=top>[ex.srclink]{Or}{[ex.thumbicon],[ex.srcicon]}[ex./srclink]</td>
<td valign=top>[highlight]
```
{Or}{[dls.Title],[dc.Title],[ex.Title],Untitled} [/highlight]{If}{[ex.Source],<br><i>([ex.Source])</i>}</td>

Por ejemplo si uno quiere la lista de autores entre paréntesis, la última línea debería ser cambiada por:

[/highlight]{If}{[ex.PersonalAuthors^all],<br><i>([ex.PersonalAuthors^all])</i>}</td>

El único problema con la VList por defecto es si el campo título se llamase distinto de "Título o Title". Por ejemplo si el campo se llamase "Nombre", la cuarta línea del formato debería cambiarse por lo siguiente:

{Or}{[ex.Nombre],Untitled} [Esto despliega el valor de ex.Name si el campo existe, si no existe despliega "Untitled"].

Para obtener nuevamente el formato por defecto luego de haberlo modificado debe borrar el formato y luego reabrir la colección (*Archivo/Abrir* del menú principal)

 La opción *format Document Text* muestra el texto completo asociado con un registro (el registro completo en el caso de una conversión de una base de datos sin textos asociados o el documento electrónico si se ha usado la opción "explotar". Si un documento electrónico ha sido importado, entonces el formato por defecto será suficiente.

Sin embargo, si el texto a desplegar es un registro de CDS/ISIS (no el documento asociado), el usuario puede querer modificar el formato de visualización. En una conversión "Tal cual" esto es menos probable ya que el formato por defecto es un metadatos llamado *text* específicamente diseñado generado por ISISPlug desde el registro CDS/ISIS "en crudo" (llamado ISISRawRecord y recuperable *como raw record*).<sup>[27](#page-24-0)</sup> En el caso de una base explotada con registros dummy (para cuyos registros el valor del metadato *text* será nulo), el formato *Document text* debería ser editado (de la misma manera que lo hicimos anteriormente con el *Vlist*).para mostrar los elementos de metadatos de la manera deseada.

Por ejemplo, para una base explotada, si el formato por defecto ([text]) se cambia por el siguiente:

Título: [ex.Title]<br>Authors: [ex.PersonalAuthors^all]<br>>Stratulater:  $[$ [ex.Imprint^all]<br>Keywords: [ex.Keywords^all]

El texto de los registro se mostrará de la siguiente manera::

Title: Policy Guidelines for the Development and Promotion of Governmental Public Domain Information Authors: Uhlir, P.F. Publisher: Paris, UNESCO, 2004 Keywords: public domain, digital information, open access, copyright

<span id="page-24-0"></span><sup>27</sup> Sin embargo en las versiones anteriores a la 2.70 el metadato *text* es el que contiene el registro "en crudo", en cuyo caso si es deseable modificar este formato.

El plugin ISISPlug tiene dos parámetros de formato que afectan el despliegue de los elementos de metadatos con campos y subcampos. Estos son *entry\_separator* y *subfield\_separator* (ver Ilustración 20)[28](#page-25-0) en el panel *Diseño* opción *Plugins de documento* abriendo la ventana de configuración que se obtiene seleccionando ISISPlug y haciendo click en *Configurar plugin* (ver Ilustración 3). Estos parámetros son útiles para cambiar el despliegue de todo el campo, en el caso de los campos repetibles y campos con subcampos.

El parámetro *entry\_separator* controla cómo el contenido combinado de un campo repetible (designado en Greenstone como nombredelcampo^all) es derivado de ocurrencias individuales. El valor por defecto es  $\langle b \rangle$ <sup>[29](#page-25-1)</sup> lo cual hace que se desplieguen las ocurrencias separadas por un salto de línea (<br> en HTML). NOTESE que este parámetro se refiere a campos repetibles en CDS/ISIS no a campos "pseudorepetibles" en los cuales las ocurrencias están separadas por los símbolos  $\langle\rangle$ ( $\langle$ ocurrencia $\rangle$ ) o / / (/ocurrencia/).

El parámetro *subfield\_separator* controla cómo el contenido combinado de un campo con subcampos (designado en Greenstone como nombredelcampo^all) es derivado de subcampos individuales. El formato por defecto es una coma seguida de un espacio lo que genera un campo combinado que consiste en subcampos separados por coma.

Para los campos "pseudorepetibles" no hay elementos de metadatos para las ocurrencias delimitadas (ex.fieldname and ex.fieldname^all contienen el campo en crudo con delimitadores). Uno puede generar una cadena de ocurrencias con un delimitador a elección (p. Ej.: "- ") usando el siguiente formato: [sibling(All' - '):ex.fieldname^sub]

<span id="page-25-0"></span><sup>&</sup>lt;sup>28</sup> Cuando un cuadro de selección no está marcado, los valores mostrados en gris están activos, aunque no pueden ser editados.

<span id="page-25-1"></span> $29$  En la versión 2.63 y anteriores, esto tiene que ser escrito como "<br&gt;" usando las secuencias para representar los símbolos "menos que"  $(\leq)$  y "más que"  $(\geq)$  en HTML.

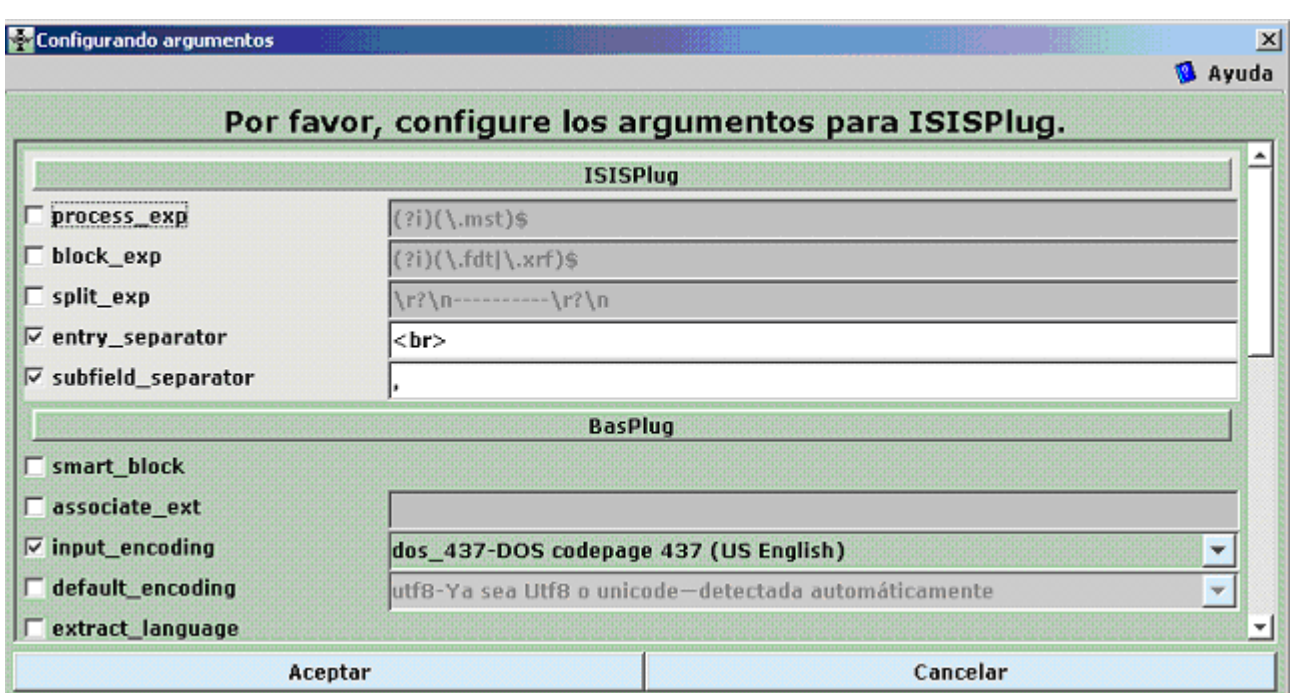

Ilustración 20: parámetros de formato seleccionados en ISISPlug

H- Recursos para con explicaciones detalladas

Los siguientes recursos pueden ser consultados para una guía más completa/avanzada para la configuración de los tipos de búsqueda, índices, clasificadores de exploración y opciones de formato.

- o Un resumen de todas las opciones y comandos de formateo (inglés): [http://www.greenstone.org/cgi-bin/library?e=p-en-faq-utfZz-](http://www.greenstone.org/cgi-bin/library?e=p-en-faq-utfZz-8&a=p&p=faqcustomize#customizeformat)[8&a=p&p=faqcustomize#customizeformat](http://www.greenstone.org/cgi-bin/library?e=p-en-faq-utfZz-8&a=p&p=faqcustomize#customizeformat)
- o Algunas colecciones de ejemplo que proveen información acerca de su configuración (inglés): <http://www.nzdl.org/cgi-bin/library#documentedexamplecollections>
- o Sección 2.3 de la guía del programador de Greenstone (español) <http://prdownloads.sourceforge.net/greenstone/Develop-es.pdf>
- o Taller de Fiji, tutoriales de Greenstone descargables desde (inglés) <http://www.greenstone.org/cgi-bin/library?e=p-en-home-utfZz-8&a=p&p=docs>

# **4- CONVERSION DE BASES DE DATOS CDS/ISIS DE GRAN TAMANO**

Usuarios con bases CDS/ISIS muy grandes pueden experimentar dificultades tratando de convertirlas a Greenstone usando el GLI (interfaz del bibliotecario) . En estos casos el GLI puede congelarse o ser demasiado lento. En esta sección se trata de aconsejar acerca de pasos a tomar para superar esos problemas.

# I- Función Explotar

GLI (interfaz del bibliotecario) puede fallar puesto que no fue diseñada para manejar grandes cantidades de información (generalmente no más de 15000 registros aproximadamente y dependiendo del tamaño de los registros).

Si el problema es debido a lentitud más que a sobrecarga de datos, el mismo puede ser solucionado ajustando el parámetro *records\_per\_folder* en la ventana **Expotar Base de Datos de Metadatos (**disponible solo a partir de la versión 2.72) *Explode Metadata Database* window (available only starting from Greenstone version 2.72). Esto pone los registros explotados en carpetas múltiples, lo cual significa que el GLI debería usar menos memoria y editar los datos más rápido. El valor por defecto es 100 así que puede tratar un valor de digamos 10.

Si la función explotar de la interfaz del bibliotecario falla, hay todavía 3 alternativas.<sup>[30](#page-27-0)</sup>

- $\Rightarrow$  Puede dividir la base de datos en varias sub-bases (exportando varios rangos de MFN a archivos ISO separados y reimportándolos bajo nombres diferentes). Puede entonces crear colecciones de Greenstone separadas y efectuar búsquedas utilizando la opción "Búsqueda cruzada a través de varias colecciones" (debe activarla en el panel "Formato"de la interfaz del bibliotecario. La desventaja de esta solución es que no podrá navegar usando los clasificadores de exploración y a que estos sólo funcionan para una colección a la vez.
- $\Rightarrow$  Convertir su base de datos "tal cual" en vez de explotarla. Ver sección uno de "Crear Bibliotecas Digitales Basadas En Base De Datos Cds/Isis"en la wiki de Greenstone y la sección 2 de la presente guía si se presenta algún problema en la construcción.
- $\Rightarrow$  Puede crear la colección desde la línea de comandos, explicado en detalle en la sección 3. Nótese que esto requiere que la creación y el manejo futuro de la colección **sean siempre desde la línea de comandos.**
	- J- Panel Crear

El GLI (interfaz del bibliotecario) puede también congelarse o trabajar indefinidamente sin ningún resultado en el proceso de "Crear colección"del panel **Crear.** Esto puede ocurrir tanto en la construcción de una colección importada "tal cual"o durante la construcción de una a la que se le haya efectuado el proceso de explotar la base de datos.

El primer remedio es tratar de cambiar el parámetro *groupsize .* Para esto ponga la interfaz del bibliotecario en el modo experto en el menú Archivo/Preferencias groupsize y especificar como valor (que por defecto es 1) un número más grande como p. Ej 100 o 1000 antes de reconstruir.

C – Línea de Comandos

Si la función de explotar la base de datos nos puede ser efectuada desde el GLI, Ud. puede construir la colección desde la línea de comandos tal como se explica en el capítulo 1 de la Guía del Programador de Greenstone [\(http://ufpr.dl.sourceforge.net/sourceforge/greenstone/Develop-es.pdf\)](http://ufpr.dl.sourceforge.net/sourceforge/greenstone/Develop-es.pdf). El primer paso es guardar y cerrar su colección en el GLI (interfaz del bibliotecario).

<span id="page-27-0"></span><sup>&</sup>lt;sup>30</sup> En este caso es posible que los archivos metadata.xml sean demasiado grandes para ser procesados por la interfaz del bibliotecario. Se aprecia si cambia al modo experto del GLI (en el menu arvhivo/preferencias ), lanza nuevamente el proceso explotar y reporta el mensaje de error a la lista de usuarios de Greenstone, con detalles acerca del tamaño y cantidad de registros de su base de datos.

En Windows, el próximo paso es obtener al "indicador de comandos", el lugar en el que se teclean los comandos. Trate de buscar en el menú "Inicio", o en el submenú "Programas", una entrada como "indicador MS-DOS", "indicador DOS" o "indicador de comandos". Si no logra encontrarla, abra la función *Ejecutar* y teclee "command" ( o "cmd") en la ventana de diálogo. Si todo esto falla, pida ayuda a algún entendido, como su administrador de sistema.

Cambie al directorio donde Greenstone ha sido instalado. Típicamente puede llegar allí tipeando. *cd "C:\Program Files\Greenstone"*

Se necesitan las comillas debido al espacio entre program y files. Luego tipee **setup.bat**

Este archivo de ejecución por lotes (que puede usted leer si lo desea) indica al sistema dónde encontrar los programas Greenstone. Si, más adelante durante su sesión interactiva en el indicador de DOS, desea volver al directorio principal de Greenstone, puede hacerlo tecleando cd "%GSDLHOME%" (una vez más, son necesarias las comillas debido a los espacios existentes en el nombre de archivo). Si cierra su ventana DOS y abre otra, tendrá que volver a teclear setup.bat.

Ahora está en posición de crear , construir y reconstruir colecciones. La guía del programador habla primero del programa peral mkcol.pl, cuyo nombre deriva de "make collection (hacer colección)" Ud. No tiene que efectuar este paso puesto que ya lo ha hecho desde el GLI arrastrando los ficheros, que fueron copiados por el GLI en el directorio import. De manera similar no tiene que preocuparse de editar el fichero collect.cfg puesto que toda la información de los conjuntos de metadatos, índices y clasificadores ya fue guardada por el GLI.

Si el GLI falló en el paso explotar este paso puede ser ejecutado desde la línea de comandos de la siguiente manera:

### **perl -S explode\_metadata\_database.pl -plugin ISISPlug -metadata\_set exp <camino a CDS/ISIS MST file>**

Ahora escriba:

# *perl –S import.pl -removeold nombre\_de\_la\_colección*

En nombre de la colección debe indicarse el nombre corto de la colección (lo primero que ingresó en el GLI al crear la colección). No se preocupe por el texto que pasa en la pantalla, es solo el reporte del proceso que se está efectuando. Nótese que no necesita estar en el directorio "collect" o en directorio de su colección cuando ejecuta este comando puesto que Greenstone sabe como ubicar los archivos.

Ahora escriba:

*perl –S buildcol.pl your\_collection\_name*

Dele "vida"a su colección de la siguiente manera: seleccione los contenidos del directorio de "building" (generalmente greenstone\collect\nombre\_de\_su\_colección\building**)** y arrástrelos al directorio greenstone\collect\nombre\_de\_su\_colección\index.

Alternativamente, desde el DOS, puede primero remover el viejo directorio index con : *rd /s index* (under Windows NT/2000/XP) o *deltree /Y index* (under Windows 98)

y luego cambiar el nombre del directorio building por index con:

#### *ren building index* Finalmente tipee **mkdir building**

Como preparación para futuras reconstrucciones es importante que estos comandos sean ejecutados desde e directorio correcto (no como los comandos mkcol.pl, import.pl and buildcol.pl). Si el directorio actual no es nombre\_de\_su\_colección escriba

*cd "%GSDLHOME%\collect\your\_collection\_name"* antes de pasar por la secuencia *rd*, *ren* y *mkdir* descripta arriba.

Ahora puede acceder a su colección desde Greenstone en su navegador de Internet. Es recomendable recargar la página o directamente cerrar y abrir de nuevo el navegador. Si está usando la versión local "local library"debe reiniciar el programa antes de poder ver los cambios.